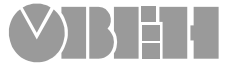

# **Двухканальный** измеритель-регулятор

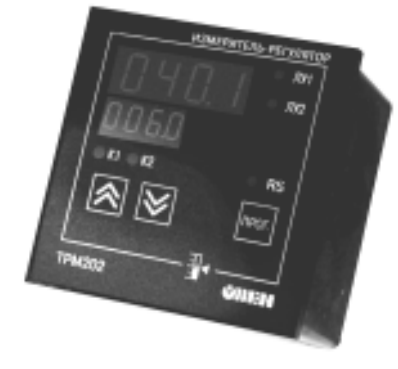

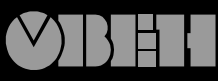

109456, Москва, 1-й Вешняковский пр., д.2 тел.: (095) 174-82-82 1710921

Р. № 059

Зак. № 196

паспорт и руководство по эксплуатации

**ТРМ202**

# **СОДЕРЖАНИЕ**

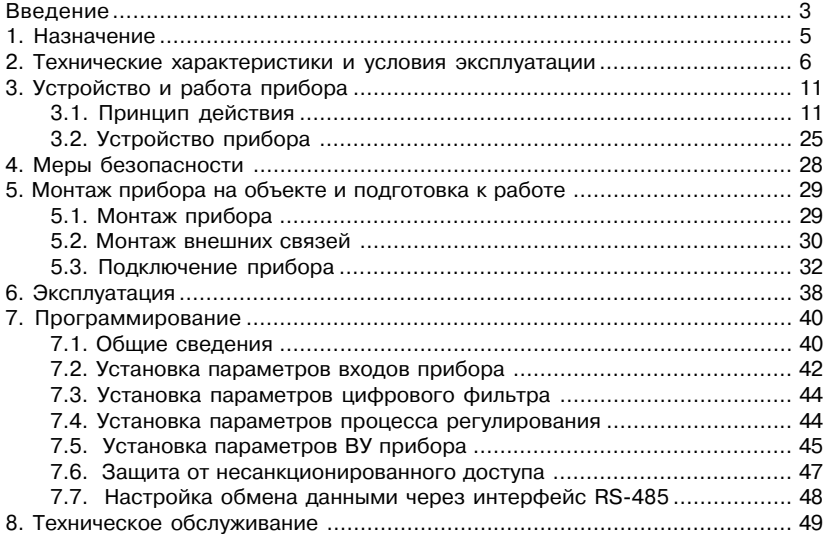

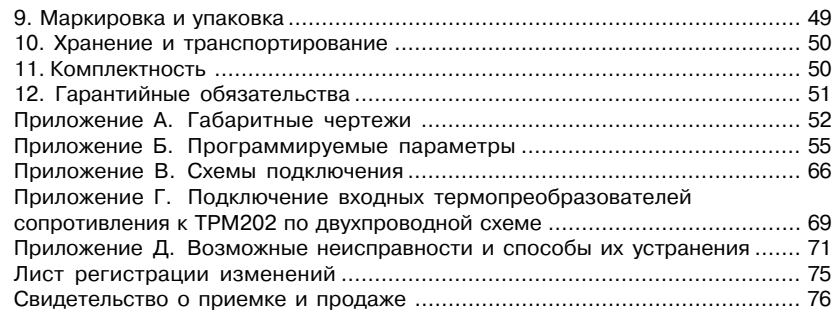

Настоящий паспорт и руководство по эксплуатации предназначены для ознакомления обслуживающего персонала с устройством, принципом действия, конструкцией, порядком эксплуатации и обслуживания двухканальных измерителей-регуляторов типа ТРМ202 (в дальнейшем по тексту именуемых «прибор»).

Настоящее Руководство по эксплуатации распространяется на приборы всех модификаций, изготовленных согласно ТУ 4211+011+46526536+04.

Приборы ТРМ202 могут выпускаться в различных модификациях, отличающихся друг от друга конструктивным исполнением и типом встроенных выходных устройств.

Модификации прибора соответствует следующее условное обозначение:

#### ПРИБОР **ТРМ202-Х.Х**

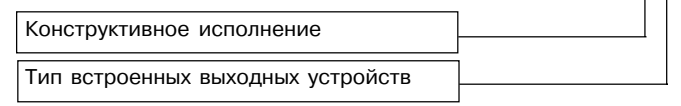

#### **Конструктивное исполнение:**

- **Н** корпус настенного крепления с размерами 130х105х65 мм и степенью защиты корпуса IP44;
- **Щ1** корпус щитового крепления с размерами 96х96х70 мм и степенью защиты со стороны передней панели IP54;
- **Щ2** корпус щитового крепления с размерами 96х48х100 мм и степенью защиты со стороны передней панели IP20.

Габаритные чертежи корпусов различных типов приведены в прил. А.

# **Тип встроенных выходных устройств (ВУ):**

- **РР** 2 реле электромагнитных;<br>**КК** 2 транзисторных оптопарь
- **КК** 2 транзисторных оптопары структуры *n-p-n*-типа;<br>**CC** 2 симисторных оптопары:
- **СС** 2 симисторных оптопары;<br>**ИИ** 2 цифроаналоговых преоб
- **ИИ** 2 цифроаналоговых преобразователя "параметр–ток 4…20 мА";
- **РИ** 1+е выходное устройство (ВУ1) электромагнитное реле; 2+е выходное устройство (ВУ2) – цифроаналоговый преобразователь "параметр–ток 4…20 мА";
- **КИ** ВУ1 транзисторная оптопара структуры n–p–n+типа; ВУ2 – цифроаналоговый преобразователь "параметр–ток 4…20 мА";
- **СИ** ВУ1 симисторная оптопара;
	- ВУ2 цифроаналоговый преобразователь "параметр–ток 4…20 мА";

## **1. НАЗНАЧЕНИЕ**

Двухканальный измеритель+регулятор типа ТРМ202 совместно с входными датчиками (термопреобразователями или унифицированными источниками сигнала) предназначен для контроля различных технологических производственных процессов и управления ими. Позволяет осуществлять следующие функции:

- измерение температуры и других физических величин (давления, влажности, рас+ хода, уровня и т.п.) в двух различных точках с помощью стандартных датчиков;
- независимое регулирование двух измеряемых величин по двухпозиционному (ре+ лейному) закону;
- регулирование одной измеряемой величины по трехпозиционному закону;
- вычисление и регулирование разности двух измеряемых величин ( $\Delta T = T1 T2$ );
- вычисление квадратного корня из измеряемой величины при работе с датчиками, имеющими унифицированный выходной сигнал тока или напряжения;
- отображение текущего значения измеряемой величины на встроенном светодиодном цифровом индикаторе;
- формирование выходного тока 4...20 мА для регистрации измеряемых данных или управления исполнительными механизмами по П+закону (в модификациях ТРМ202+Х.ИИ/РИ/КИ/СИ);
- регистрация данных на ПК и установление конфигурации прибора с компьютера через интерфейс RS+485.

# **2. ТЕХНИЧЕСКИЕ ХАРАКТЕРИСТИКИ И УСЛОВИЯ ЭКСПЛУАТАЦИИ**

2.1. Технические характеристики прибора приведены в табл. 1, 2, 3.

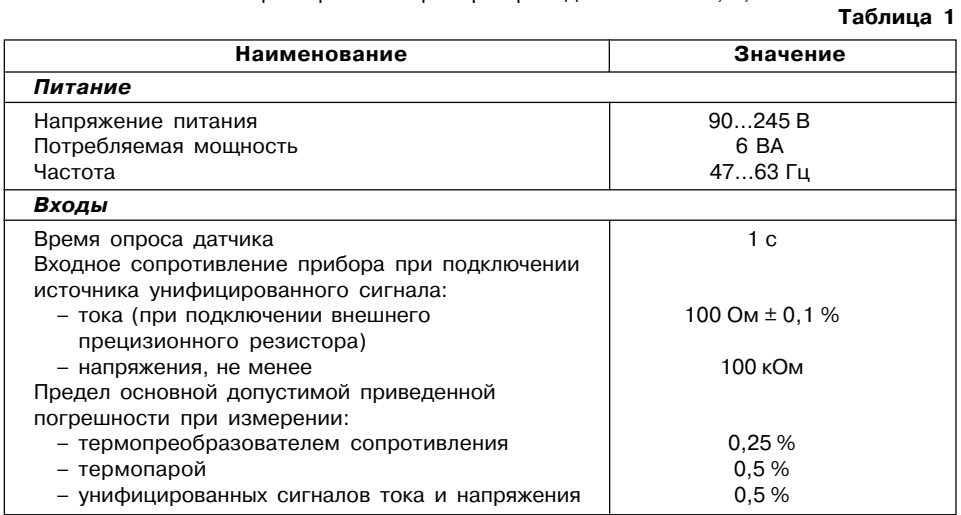

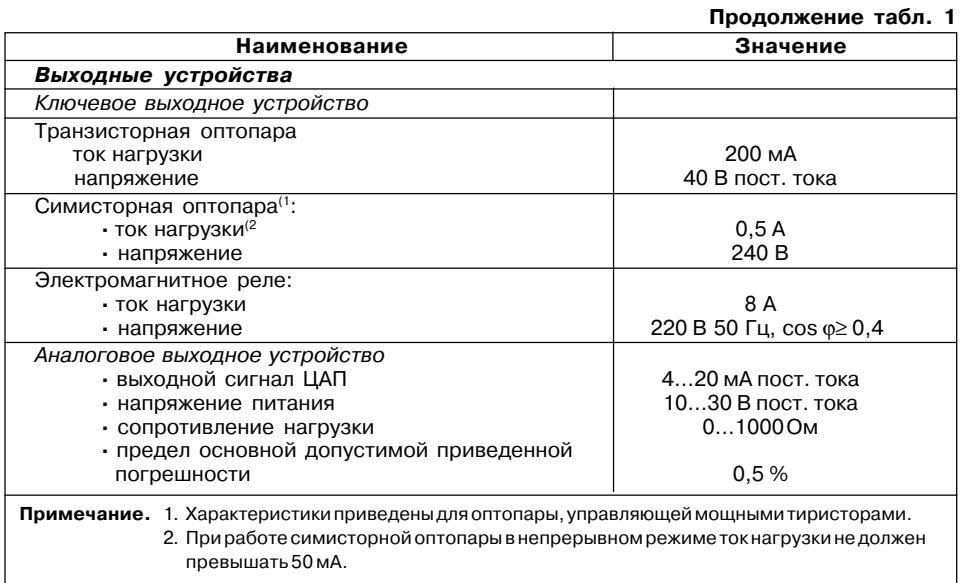

# **Продолжение табл. 1 Таблица 3**

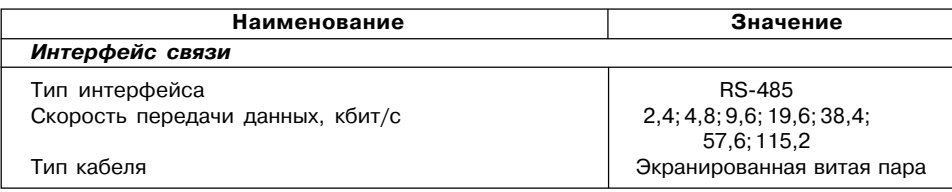

# **Таблица 2**

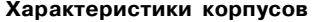

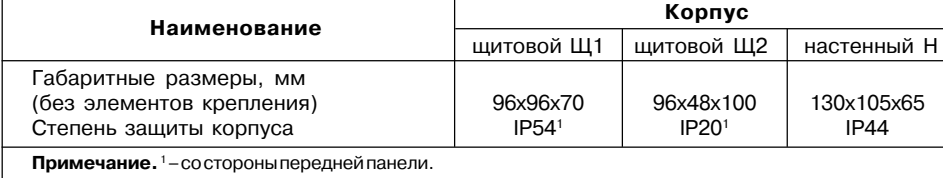

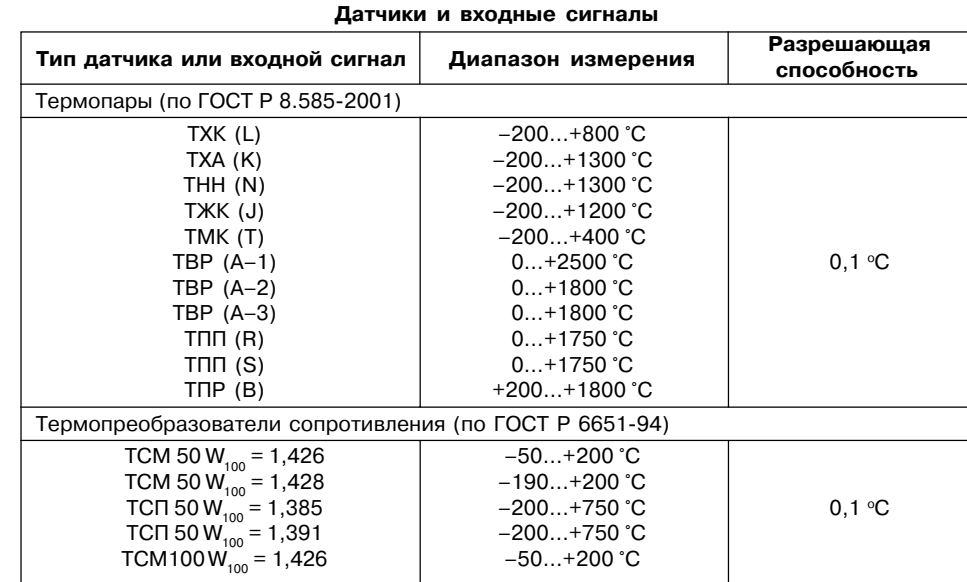

#### **Продолжение табл. 3**

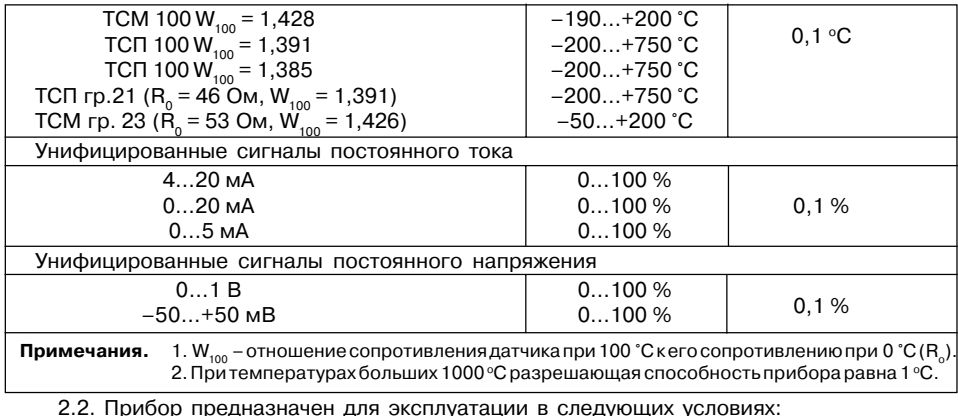

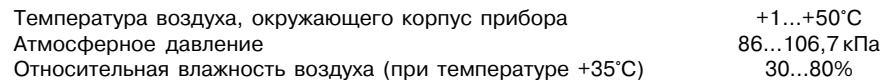

# **3. УСТРОЙСТВО И ПРИНЦИП ДЕЙСТВИЯ**

#### **3.1. Принцип действия**

3.1.1. В процессе работы ТРМ202 производит опрос входных датчиков, вычисляя по полученным данным текущие значения измеряемых величин, отображает их на цифровом индикаторе и выдает соответствующие сигналы на выходные устройства.

3.1.2. Функциональная схема прибора приведена на **рис. 1**. Прибор включает в себя:

- два универсальных входа для подключения первичных преобразователей (датчиков);
- блок обработки данных, предназначенный для цифровой фильтрации, коррекции и регулирования входной величины;
- два выходных устройства (ВУ), которые в зависимости от модификации прибора могут быть ключевого или аналогового типа;

– два цифровых индикатора для отображения регулируемой величины и ее уставки. Логические устройства (ЛУ), входящие в блок обработки данных, формируют сигналы управления выходными устройствами в соответствии с заданными режимами работы.

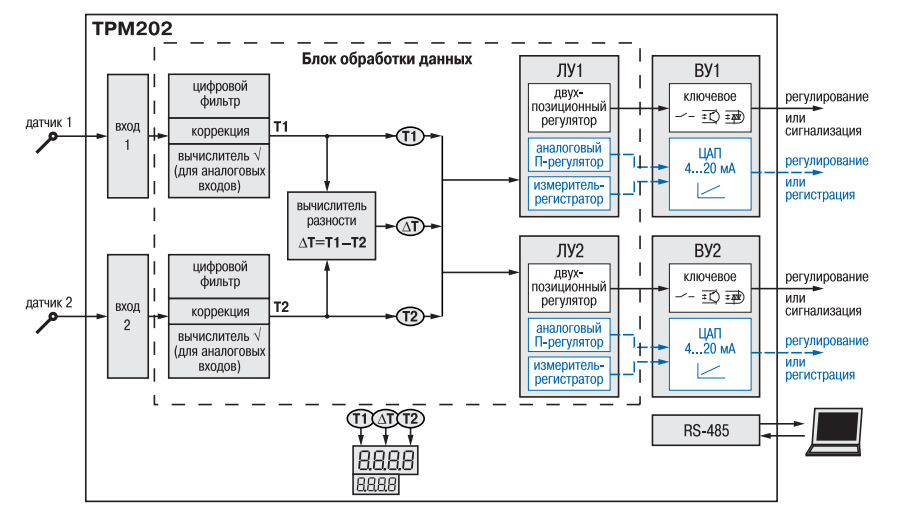

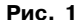

#### *3.1.3. Входы*

Программируемый параметр Тип датчика для входов 1 и 2 **in.t1** и **in.t2**  (*IN.T1* и *IN.t2*), стр. 55, *Прил. Б*.

К измерительным входам прибора могут быть подключены датчики разных типов. Для измерения температур используют термопреобразователи сопротивления и термоэлектрические преобразователи (термопары). Для измерения других физических параметров могут быть использованы датчики, оснащенные нормирующими преобразователями этих параметров в унифицированные сигналы постоянного тока 4…20 мА, 0…20 мА, 0…5 мА или напряжения –50…50 мВ и 0…1 В. Особенности подключения датчиков описаны в п.5.3.3, схемы – см. *Прил. В*.

#### *3.1.4. Обработка входного сигнала*

Сигнал, полученный с датчика, преобразуется в цифровое значение измеряемой величины (температуры, давления, расхода и т.д).

Программируемые параметры (Прил. Б, стр. 57):

- нижняя граница диапазона измерения для входов 1 и 2 **in.L1** и **in.L2** (*in.L1* и *In.L2*);
- верхняя граница диапазона измерения для входов 1 и 2 **in.H1** и **in.H2** (*in.H1* и *In.H2*);
- положение десятичной точки для входов 1 и 2 **dP1** и **dP2** (*DP1* и *DP2* ).

#### 3.1.4.1. Масштабирование

При работе с датчиками, формирующими на выходе унифицированный сигнал тока или напряжения, можно произвольно задавать диапазон измерения. При измерении аналоговых сигналов прибор осуществляет линейное преобразование входной величины в реальную физическую величину в соответствии с заданным диапазоном измерения.

3.1.4.2. Вычисление квадратного корня

Программируемый параметр Вычислитель квадратного корня для входов 1 и 2 Sqr1 и Sqr2 (59r / и 59r2). Для активизации вычислителя параметры Sqr1 и Sqr2 установить в значение  $\overline{\mathbf{a}}$  л, см. стр. 57, Прил. Б.

Для работы с датчиками, унифицированный выходной сигнал которых пропорционален квадрату измеряемой величины, используется функция вычисления квадратного корня, включается программным путем.

Значение квадратного корня измеряемой величины, которое подается на индикатор и соответствующее ЛУ, вычисляется по формуле:

$$
T = \Pi_{H} + \sqrt{I_{X} (\Pi_{B} - \Pi_{H})}
$$
, при  $\Pi_{B} > \Pi_{H}$ ,

заланное пользователем нижнее значение границы лиапазона измерения: гле  $\Box$  $\overline{a}$ 

одданное пользователем примес значение границы диапазона измерения;<br>заданное пользователем верхнее значение границы диапазона измерения;<br>значение сигнала с датчика в относительных единицах диапазона 0...1,000. п"

3.1.4.3. Коррекция измерений

Программируемые параметры (Прил. Б. стр. 57)

- сдвиг характеристики для входов 1 и 2 SH1 и SH2 (5H1 и 5H2);

- наклон характеристики для входов 1 и 2 KU1 и KU2 (PUI и PU2).

3.1.4.3.1. Для устранения начальной погрешности преобразования входных сигналов и погрешностей, вносимых соединительными проводами, измеренное прибором значение может быть откорректировано. В ТРМ202 есть два типа коррекции, позволяющих осуществлять сдвиг или наклон характеристики на заданную величину независимо для каждого входа.

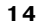

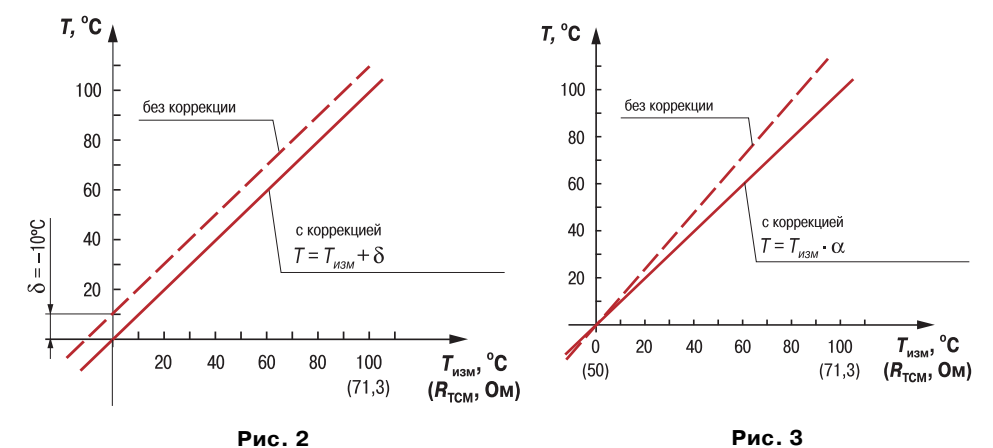

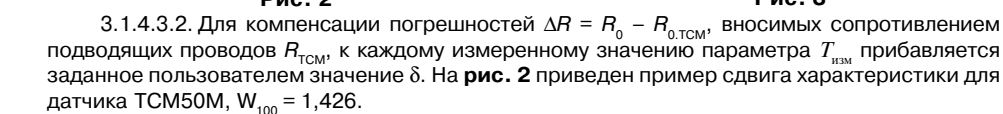

3.1.4.3.3. Для компенсации погрешностей датчиков при отклонении значения W<sub>100</sub> от номинального каждое измеренное значение параметра  $T_{\text{max}}$  умножается на заданный пользователем поправочный коэффициент а. Коэффициент задается в пределах от

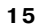

0,500 до 2,000. На рис. 3 приведен пример изменения наклона характеристики для датчика TCM50M W<sub>100</sub> = 1,426.

3.1.4.4. Цифровая фильтрация измерений

Программируемые параметры (Прил. Б. стр. 57)

- полоса цифрового фильтра Fb1 и Fb2 ( $Fb$  / и  $Fb2$ );
- постоянная времени цифрового фильтра in F1 и in F2 ( $\overline{c}$ n F  $\overline{l}$  и  $\overline{c}$ n F2).

3.1.4.4.1. Для улучшения эксплуатационных качеств входных сигналов в приборе используются цифровые фильтры, позволяющие уменьшить влияние случайных помех на измерение  $\tau$  °C контролируемых величин.

Для каждого входа фильтры настраиваются независимо.

3.1.4.4.2. Полоса цифрового фильтра позволяет зашитить измерительный тракт от единичных помех и задается в единицах измеряемой величины. Если измеренное значение  $T$  отличается от предыдущего  $T_{\rm c}$ , на величину, большую, чем значение параметра  $F_{\rm c}$ , то прибор присваивает ему значение равное  $T + F$ (рис. 4). Таким образом характеристика сглаживается.

Как видно из рис. 4. малая ширина полосы фильтра приводит к замедлению реакции прибора на быстрое изменение входной величины. Поэтому при низком уровне помех или при работе с быстро-

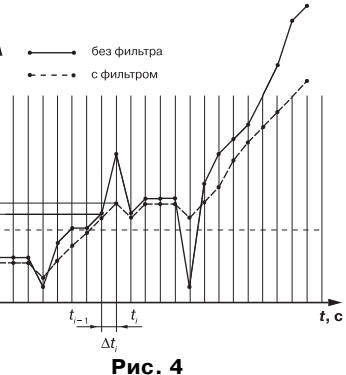

меняющимися процессами рекомендуется увеличить значение параметра или отключить действие полосы фильтра, установив в параметре Fb1 (Fb2) значение 0. При работе в условиях сильных помех для устранения их влияния на работу прибора необходимо уменьшить значение параметра. 3.1.4.4.3. Цифровой фильтр

сигнала.

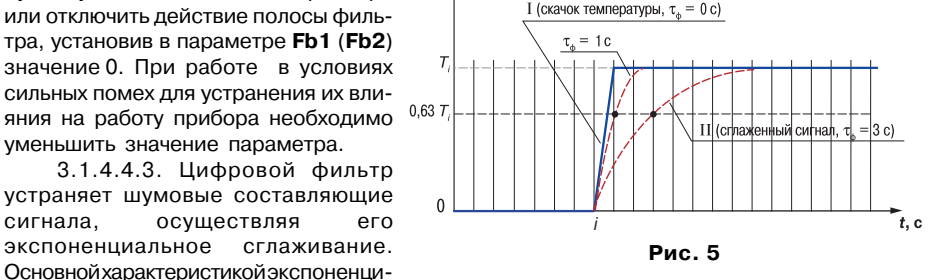

ального фильтра является  $\tau_{+}$  – постоянная времени цифрового фильтра, параметр inF1 (inF2) – интервал, в течение которого сигнал достигает 0,63 от значения каждого измерения Т. (рис. 5).

T. %

Уменьшение значения т, приводит к более быстрой реакции прибора на скачкообразные измерения температуры, но снижает его помехозащищенность. Увеличение т. повышает инерционность прибора, шумы при этом значительно подавлены.

#### 3.1.5. Логические устройства

осуществляя

Программируемые параметры входная величина для ЛУ1 и ЛУ2 iLU1 и iLU2 (CLU I и LU2).

Каждое из двух логических устройства (ЛУ), может работать в одном из режимов: · двухпозиционного регулирования - для ключевых ВУ

#### 16

Входной величиной для ЛУ может быть либо величина с любого входа, либо разность текущих значений на входах. При вычислении разности прибор должен измерять одинаковые физические величины по обоим входам. Например, ко входу 1 подключена термопара, а ко входу 2 - термопреобразователь сопротивления.

ЛУ работают независимо друг от друга, поэтому прибор может работать как трехпозиционный регулятор. Для этого на вход каждого из ЛУ необходимо подать один и тот же сигнал: T1(T2) или  $\Delta T$ .

3.1.5.1. Приборы с ключевыми выходами

Программируемые параметры:

- уставка компаратора SP1 и SP2 (SP I и SP2);
- значения гистерезиса для компаратора 1 и 2 HYS1 и HYS2 (HYS1 и HYS2):
- тип логики компаратора СМР1 и СМР2 (СПР 1 и СПР2);
- время задержки включения don1 и don2 (don / и don 2) и выключения doF1  $\mu$  doF2 ( $d\overline{o}F$  i  $\mu$   $d\overline{o}F$   $\overline{c}$ ):
- минимальное время удержания выхода ЛУ в замкнутом ton1 и ton2 ( $\epsilon$ <sub>o</sub>, l и tan2) и разомкнутом toF1 и toF2 (taF I и taF2) состояниях.

3.1.5.1.1. ЛУ работает в режиме двухпозиционного регулирования, если выходное устройство ключевого типа: электромагнитное реле, транзисторная оптопара, оптосимистор.

При работе в режиме двухпозиционного Состояние выхода регулирования ЛУ работает по одному из представленных на рис. 6 типов логики:

· тип логики 1 (обратное управление) применяется для управления работой нагревателя (например. ТЭНа) или сигнализации о том, что значение текущего измерения  $T_{\text{ref}}$ меньше уставки  $T_{\text{vert}}$ . При этом выходное устройство, подключенное к ЛУ, первоначально включается при значениях  $T_{\text{ref}} < T_{\text{ver}} - \text{HYS}$ выключается при  $T_{\text{rek}} > T_{\text{vert}}^{\text{ref}}$  **HYS** и вновь<br>включается при  $T_{\text{ret}} < T_{\text{vert}} -$  **HYS**, осуществляя тем самым двухпозиционное регулирование по уставке  $T_{\text{max}}$  с гистерезисом  $\pm$ **HYS**.

пля погики 2 (прямое управление) применяется для управления работой охладителя (например, вентилятора) или сигнализации о превышении значения уставки. При этом выходное устройство первоначально включается при значениях  $T_{\text{rev}}$  >  $T_{\text{ver}}$  + HYS, выключается при  $T_{\text{ref}} < T_{\text{ver}} - \overline{HYS}$ .

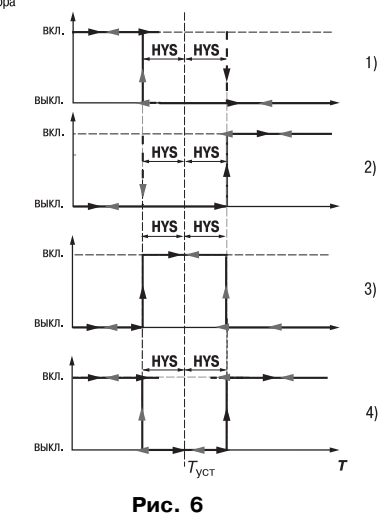

 $\cdot$  тип логики  $\overline{\overline{3}}$  (П-образная) применяется для сигнализации о том, что

18

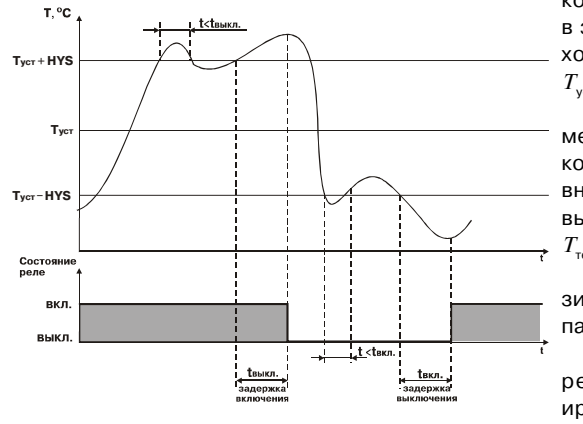

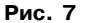

контролируемая величина находится в заданном диапазоне. При этом выходное устройство включается при

 $T_{\text{ycr}}$  – **HYS** <  $T_{\text{rex}}$  <  $T_{\text{ycr}}$  + **HYS**.<br>
• тип логики 4 (U-образная) применяется для сигнализации о том, что контролируемая величина находится вне заданного диапазона. При этом выходное устройство включается при

 $T_{\text{ref}} < T_{\text{vert}} -$  HYS  $\mu T_{\text{ref}} > T_{\text{vert}} +$  HYS. Задание уставки  $(T_{\text{ver}})$  и гистерезиса (HYS) производится назначением параметров регулирования прибора. 3.1.5.1.2. Для ЛУ, работающих в режиме двухпозиционного регулирования, может быть задано время задержки включения и время задержки выключения (рис. 7).

T, °C 3.1.5.1.3. Для ЛУ может быть задано минимальное время удержания выхода в замкнутом и разомкнутом состояниях. ЛУ может удерживать выход в соответствуюшем состоянии в течение заданного в времени, даже если по логике работы устройства сравнения требуется переключение (рис. 8).

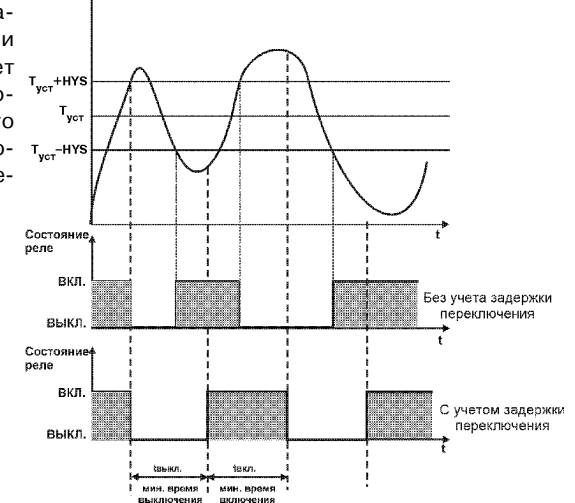

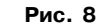

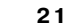

3.1.5.2. Приборы с аналоговыми выходами

Программируемые параметры:

- режим работы ЦАП1 и ЦАП2 **dAC1 и dAC2** (*dAC1* **и** *dAC2*) для ЛУ1 и ЛУ2;
- нижняя граница выходного диапазона **An.L1 и An.L2** (*An.L1* **и** *An.L2*).
- верхняя граница выходного диапазона **An.H1 и An.H2** (*An.H1* **и** *An.H2*).

3.1.5.2.1. **В режиме П-регулятора** текущее значение  $T_{_i}$ сравнивается с уставкой  $T_{_{\rm ycr}}$ и выдает сигнал, пропорциональный отклонению  $\,T_{i}$ от  $\,T_{\rm ycr}$  в зоне, определяемой полосой пропорциональности.

В зависимости от объекта, которым мы управляем, задается тип управления (прямое для охлаждения и обратное для нагревания), **рис. 9**.

Программируемые параметры:

- полоса пропорциональности **XP1** и **XP2** (*XP1* и *XP2*);
- тип управления (прямое для охлаждения и обратное для нагревания) **CtL1** и **CtL2** (*CTL1* и *CTL2*).

3.1.5.2.2. При работе в *режиме регистратора* (**dAC1**(**dAC2**)**=Pv**). ЛУ сравнивает входную величину с заданными значениями и выдает на соответствующее выходное устрой+ ство аналоговый сигнал в виде тока 4…20 мА, который можно подавать на самописец или другое регистрирующее устройство. Принцип формирования тока регистрации показан на **рис.10**.

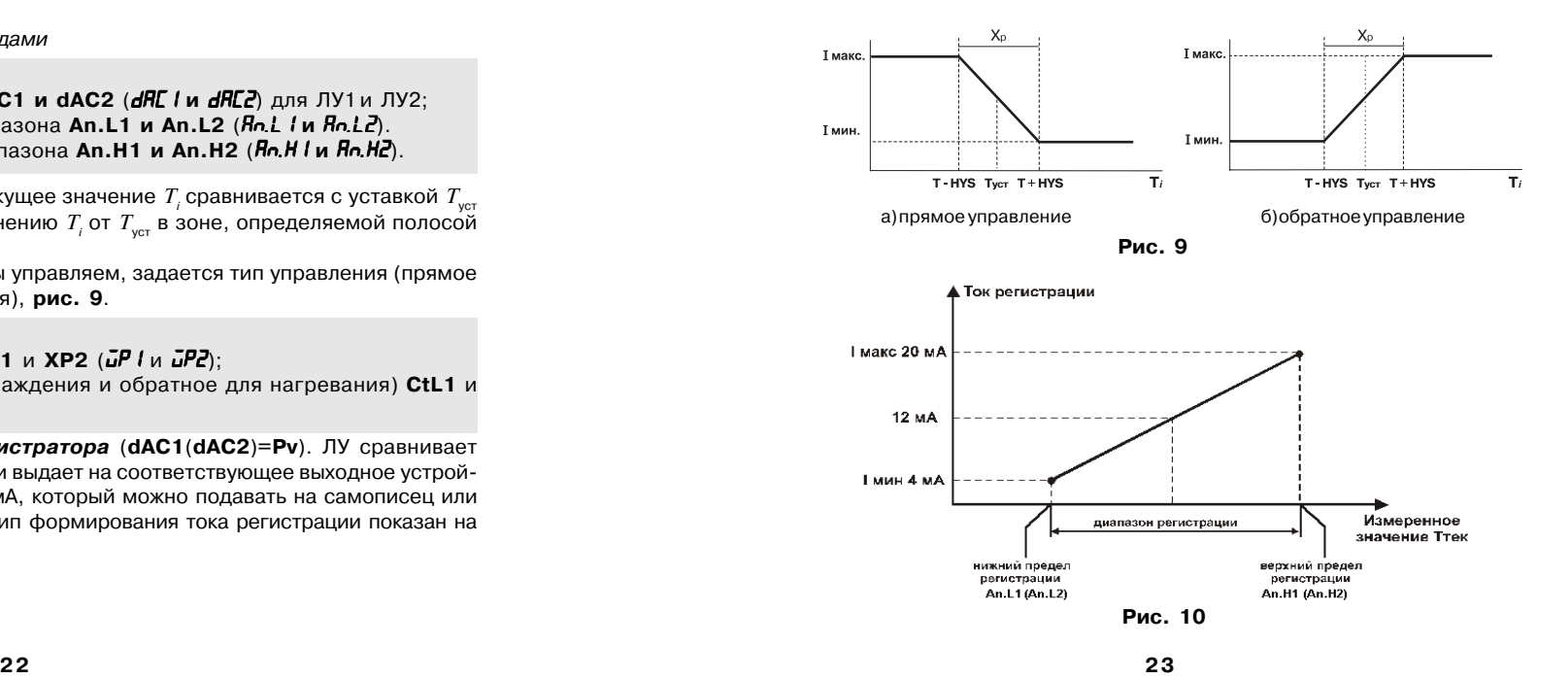

#### *3.1.6. Выходные устройства*

Выходные устройства (ВУ) предназначены для передачи управляющего сигнала на исполнительные механизмы, либо для передачи данных на регистрирующее устройство.

З.1.6.1. Ключевое ВУ – электромагнитное реле, транзисторная оптопара, оптосимистор – используется для управления (включения/выключения) нагрузкой либо непосред+ ственно, либо через более мощные управляющие элементы, такие как пускатели, твердо+ тельные реле, тиристоры или симисторы.

3.1.6.2. ВУ аналогового типа в приборе ТРМ202 – это 10+разрядный цифроаналоговый преобразователь, который формирует токовую петлю 4...20 мА на активной нагрузке 0...1000 Ом и, как правило, используется для управления электронными регуляторами мощности и регистрирующими устройствами.

3.1.6.3. Особенности подключения и использования выходных устройств приведены в п. 5.3.2.

#### **3.2. Устройство прибора**

#### *3.2.1. Конструкция*

3.2.1.1. Прибор конструктивно выполнен в пластмассовом корпусе, предназначенном для щитового или настенного крепления. Эскизы корпусов с габаритными и установочными размерами приведены в прил. А.

3.2.1.2. Все элементы прибора размещены на двух печатных платах. На лицевой панели расположены клавиатура управления прибором, цифровой индикатор и светодиоды, на задней + силовая и измерительная части, а также присоединительный клеммник.

3.2.1.3. Для установки прибора в щит в комплекте прилагаются крепежные элементы.

3.2.1.4. Клеммник для подсоединения внешних связей (датчиков, выходных цепей и питания) у приборов щитового крепления находится на задней стенке. В приборах настенного крепления клеммник расположен под верхней крышкой. В отверстиях подвода внешних связей установлены резиновые уплотнители.

#### *3.2.2. Индикация и управление*

3.2.2.1. На рис. 11, а приведен внешний вид лицевой панели прибора ТРМ202 для корпусов настенного (Н) и щитового (Щ1) крепления, а на рис. 11, б – щитового (Щ2).

3.2.2.2. На лицевой панели расположены следующие элементы управления и индикации. **Верхний цифровой индикатор** красного цвета отображает:

- текущие значения измеряемых величин,
- при программировании название параметра,
- $-$  в МЕНЮ надпись " $\bar{\alpha}$ *EnU*".

**Нижний цифровой индикатор** зеленого цвета отображает:

– значения уставок,

– при программировании значение параметра,

– в МЕНЮ название группы параметров.

Свечение **светодиодов** означает:

**"RS"** – изменение значений параметров возможно только по сети RS+485;

**"ЛУ1"** – на индикатор выводится величина, назначенная на логическое устройство 1 (ЛУ1);

**"ЛУ2"** – на индикатор выводится величина, назначенная на логическое устройство 2 (ЛУ2);

**"К1"** – включено выходное устройство 1;

**"К2"** – включено выходное устройство 2.

 3.2.2.3. Кнопки, находящиеся на передней панели прибора, имеют следующее назначение:

 $|\overline{\mathsf{A}}|$  – для увеличения значения

программируемого параметра;

 $|\overline{\mathbf{\bigtriangledown}}|$  – для уменьшения значения

программируемого параметра; **ПРОГ.** – для входа в меню программирования

или для перехода к следующему параметру.

При работе с прибором ТРМ202 для входа в

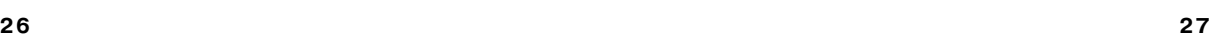

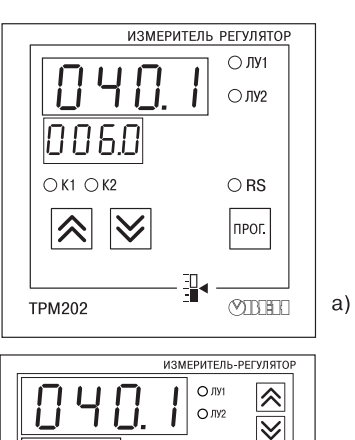

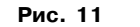

OK1 OK2 ORS

npor.

**MTH** 

 $6)$ 

h

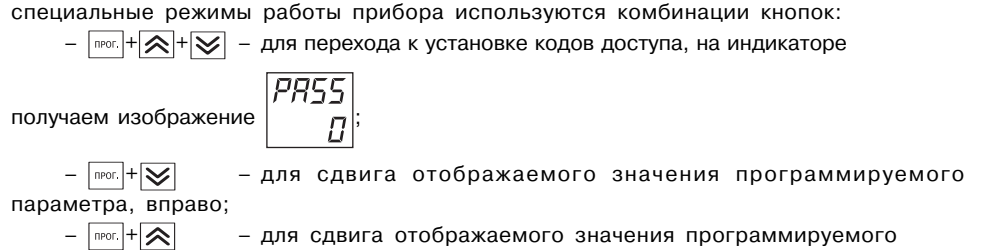

параметра, влево.

#### *3.2.3. Режимы индикации*

Выбор режима осуществляется установкой значения в параметре **diSP** (*diSP*), см. стр. 63.

Вывод текущих значений измеряемых величин на цифровой индикатор может осуще+ ствляться в одном из двух режимов: статическом или циклическом .

В статическом режиме на верхнем индикаторе отображается значение измеренной (вычисленной) величины, назначенной на вход какого-либо ЛУ (при включении питания всегда ЛУ1). На нижнем индикаторе – значение уставки для этого ЛУ. При нажатии кнопки

происходит переключение на индикацию соответствующих величин для другого ЛУ.

В циклическом режиме смена этих величин происходит автоматически каждые 6 с.

## **4. МЕРЫ БЕЗОПАСНОСТИ**

4.1. По способу защиты от поражения электрическим током прибор соответствует классу 0 по ГОСТ 12.2.007.0+75.

4.2. При эксплуатации, техническом обслуживании и поверке необходимо соблюдать требования ГОСТ 12.3.019+80, "Правил эксплуатации электроустановок потребителей" и "Правил охраны труда при эксплуатации электроустановок потребителей".

4.3. На открытых контактах клеммника прибора при эксплуатации присутствует напряжение величиной до 250 В, опасное для человеческой жизни. Любые подключения к прибору и работы по его техническому обслуживанию производить только при отключенном питании прибора и исполнительных механизмов.

4.4. Не допускается попадание влаги на контакты выходного разъема и внутренние электроэлементы прибора. Запрещается использование прибора в агрессивных средах с содержанием в атмосфере кислот, щелочей, масел и т. п.

4.5. Подключение, регулировка и техобслуживание прибора должны производиться только квалифицированными специалистами, изучившими настоящее руководство по эксплуатации.

## **5. МОНТАЖ ПРИБОРА НА ОБЪЕКТЕ И ПОДГОТОВКА К РАБОТЕ**

#### **5.1. Монтаж прибора**

5.1.1. Подготовить на щите управления место для установки прибора в соответствии с прил. А.

5.1.2. Установить прибор на щите управления, используя для его крепления монтажные элементы, входящие в комплект поставки прибора.

#### *Установка приборов настенного крепления*

1. Закрепить кронштейн тремя винтами М4 на поверхности, предназначенной для установки прибора (см. прил. А и **рис. 12,** *а*).

**Примечание**. Винты для крепления кронштейна не входят в комплект поставки.

2. Зацепить крепежный уголок на задней стенке прибора за верхнюю кромку кронштейна (**рис. 12,** *б*).

3. Прикрепить прибор к кронштейну винтом М4 х 35 из комплекта поставки (**рис. 12,** *в*).

#### *Установка приборов щитового крепления*

1.Вставить прибор в специально подготовленное отверстие на лицевой панели щита (см. прил. А и **рис. 13,** *а*).

2. Вставить фиксаторы из комплекта поставки в отверстия на боковых стенках прибора (**рис. 13,** *б*).

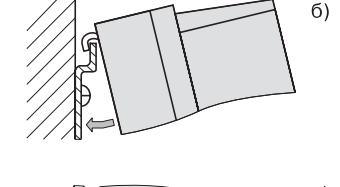

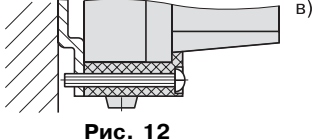

3. С усилием завернуть винты М4  $\times$  35 в отверстиях каждого фиксатора так, чтобы прибор был плотно прижат к лицевой панели щита.

#### **5.2. Монтаж внешних связей 5.2.1. Общие требования**

5.2.1.1. Подключение прибора следует производить к сетевому фидеру 220 В 50 Гц, не связанному непосредственно с питанием мощного силового оборудования. Во внешней цепи рекомендуется установить выключатель питания, обеспечивающий отключение прибора от сети и плавкие предохранители на ток 0,5 А.

5.2.1.2. Схемы подключения датчиков и исполнительных устройств к приборам различных модификаций приведены в прил. В. Параметры линии соединения прибора с датчиком приведены в табл. 4.

#### **5.2.2. Указания по монтажу**

5.2.2.1. Подготовить кабели для соединения прибора с датчиками, исполнительными механизмами

и внешними устройствами, а также с источником питания 220 В 50 Гц.

Для обеспечения надежности электрических соединений рекомендуется использовать кабели с медными многопроволочными жилами, концы которых перед подключением следует тщательно зачистить и облудить. Зачистку жил кабелей необходимо выполнять

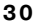

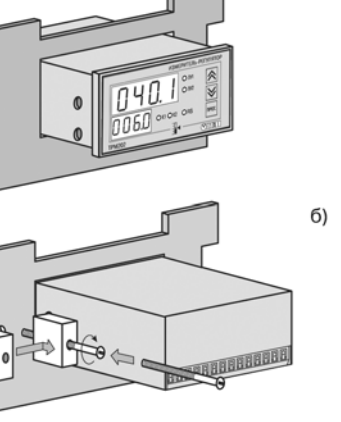

**Рис. 13**

следует тщательно зачистить и облудить. Зачистку жил кабелей необходимо выполнять с таким расчетом, чтобы их оголенные концы после подключения к прибору не выступали за пределы клеммника. Сечение жил кабелей не должно превышать 1 мм2.

5.2.2.2. При прокладке кабелей следует выделить линии связи, соединяющие прибор с датчиками в самостоятельную трассу (или несколько трасс), располагая ее (или их) отдельно от силовых кабелей, а также от кабелей, создающих высокочастотные и импульсные помехи.

**Таблица 4**

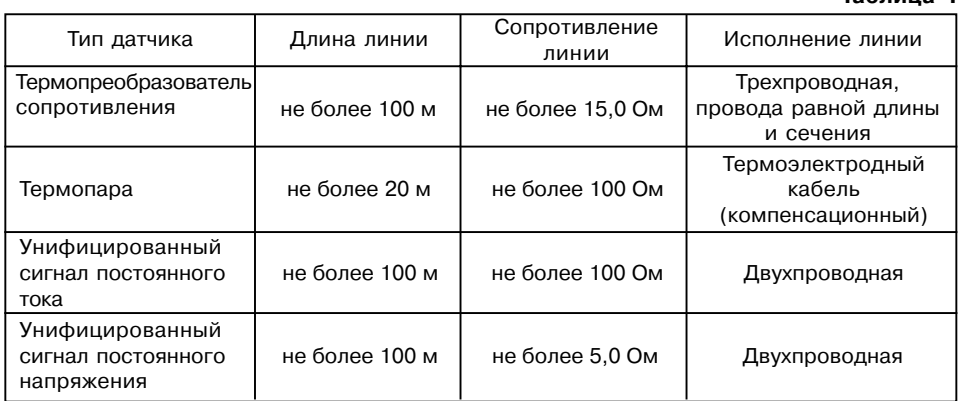

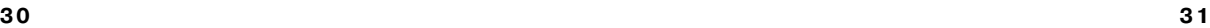

a)

Для защиты входных устройств ТРМ202 от влияния промышленных электромагнитных помех линии связи прибора с датчиками следует экранировать. В качестве экранов могут быть использованы как специальные кабели с экранирующими оплетками, так и заземленные стальные трубы подходящего диаметра.

Рабочие спаи термопар должны быть электрически изолированы друг от друга и от внешнего оборудования!

#### **5.3. Подключение прибора**

#### *5.3.1. Общие указания*

5.3.1.1. Подключение прибора к сети питания и исполнительным устройствам управления производится по схемам, приведенным в прил. В, соблюдая изложенную ниже последовательность действий:

1) произвести подключение прибора к исполнительным механизмам и внешним устройствам, а также к источнику питания;

2) подключить линии связи "прибор – датчики" к первичным преобразователям;

3) подключить линии связи "прибор – датчики" к входам прибора.

#### **ВНИМАНИЕ!**

1. Клеммные соединители прибора, предназначенные для подключения сети питания и внешнего силового оборудования, рассчитаны на максимальное напряжение 250 В. Во избежание электрического пробоя или перекрытия изоляции подключение к контактам прибора источников напряжения выше указанного запрещается. Например, при работе в составе трехфазной сети 380/220 В недопустимо подключение к соответствующим контактам из группы 1…8 разных фаз напряжения питания.

2. Для защиты входных цепей прибора от возможного пробоя зарядами статического электричества накопленного на линиях связи "прибор – датчики" перед подключением к клеммнику прибора их жилы следует на 1…2 с соединить с винтом заземления щита.

#### *5.3.2. Подключение внешних устройств управления*

5.3.2.1. Подключение нагрузки к ВУ ключевого типа

Выходные цепи транзисторной оптопары и оптосимистора гальванически изолированы от схемы прибора.

Транзисторная оптопара применяется, как правило, для управления низковольтным электромагнитным или твердотельным реле (до 50 В пост. тока). Схема включения приведена на **рис.14**. Во избежания выхода из строя тран+ зистора из+за большого тока самоиндукции параллельно обмотке реле необходимо устанавливать диод VD1 рассчитанный на ток 1А и напряжением 100 В.

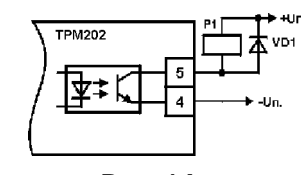

**Рис. 14**

Оптосимистор включается в цепь управления мощного

симистора через ограничивающий резистор R1 (**рис. 15**). Значение сопротивления резистора определяет величина тока управления симистора. Оптосимистор может также управлять парой встречно+параллельно включенных тиристоров VS1 и VS2 (см. **рис. 16**). Для предотвращения пробоя тиристоров из-за высоковольтных скачков напряжения в сети к их выводам рекомендуется подключать фильтрующую RC цепочку (R2C1).

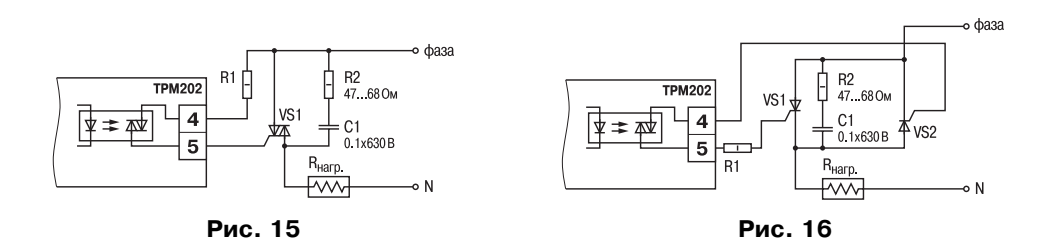

5.3.2.2. Подключение нагрузки к ВУ аналогового типа Аналоговый выход имеет гальваническую изоляцию от схемы прибора. Для работы аналогового выхода используется внешний источник питания постоянного тока (**рис. 17**), номинальное значение напряжения

которого U рассчитывается следующим образом:

 $U_{\text{min}}$  – минимально допустимое напряжение источника питания, В;

питания, В;

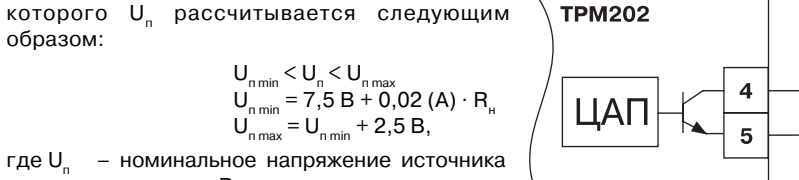

**Рис. 17**

 $\bm{\mathsf{U}}_{\mathsf{nnax}}$  –максимально допустимое напряжение источника питания, В;

R<sub>н</sub> – сопротивление нагрузки ЦАП, Ом.

Если по какой-либо причине напряжение источника питания ЦАП, находящегося в распоряжении пользователя, превышает расчетное значение  $U_{n max}$ , то последовательно с нагрузкой необходимо включить ограничительный резистор, сопротивление которого R<sub>orp.</sub> рассчитывается по формулам:

$$
R_{\text{orp,min}} < R_{\text{orp}} < R_{\text{orp,max}};
$$
\n
$$
R_{\text{orp,min}} = \frac{U_{\text{n}} - U_{\text{n,max}}}{I_{\text{I}} \cdot \left| \sum_{\text{n,min}} \right|} ;
$$

$$
R_{\text{orp.max}} = \frac{U_{\text{n}} - U_{\text{n.min}}}{I_{\text{ILAT.max}}},
$$

 $R_{\text{on,max}}$  – номинальное значение ограничительного резистора, кОм;<br> $R$  – минимально допустимое значение ограничительного рези

*R*<sub>ограмы</sub> – минимально допустимое значение ограничительного резистора, кОм;<br>*R<sub>огр.max</sub> –* максимально допустимое значение ограничительного резистора, кОм;

<sup>*R*orp.max.</sup> – максимально допустимое значение ограничительного резистора, кОм;<br>*I<sub>IIAT max</sub>* – максимальный выходной ток ЦАП, мА;

*I*ЦАП max. – максимальный выходной ток ЦАП, мА;

**ВНИМАНИЕ!** Напряжение источника питания ЦАП не должно превышать 30 В.

#### *5.3.3. Подключение датчиков*

5.3.3.1. Подключение термопреобразователей сопротивления В приборах ТРМ202 используется трехпроводная схема подключения термопреоб

разователей сопротивления (R<sub>t</sub>). К одному из выводов R<sub>t</sub> подсоединяются два провода, а третий подключается к другому выводу  $R_{_t}$  (см. рис. В.1). Такая схема при соблюдении условий равенства сопротивлений всех трех проводов позволяет скомпенсировать их влияние на измерение температуры.

Термопреобразователи сопротивления могут подключаться к прибору и по двухпроводной схеме, но при этом отсутствует компенсация сопротивления соединительных проводов и поэтому может наблюдаться некоторая зависимость показаний прибора от колебаний тем+ пературы проводов. При использовании двухпроводной схемы необходимо при подготовке прибора к работе выполнить действия, указанные в прил. Г.

5.3.3.2. Подключение термоэлектрических преобразователей (термопар)

В приборе предусмотрена схема автоматической компенсации температуры свободных концов термопары «холодного спая». Датчик температуры «холодного спая» установлен рядом с присоединительным клеммником.

Подключение термопар к прибору должно производиться с помощью специальных компенсационных (термоэлектродных) проводов, изготовленных из тех же самых материа+ лов, что и термопара. Допускается также использовать провода из металлов с термоэлек+ трическими характеристиками, которые в диапазоне температур 0…100 °С аналогичны характеристикам материалов электродов термопары. При соединении компенсационных проводов с термопарой и прибором необходимо соблюдать полярность (см. рис. В.1). При нарушении указанных условий могут возникать значительные погрешности при измерении.

Во избежание влияния помех на измерительную часть прибора линию связи прибора с датчиком рекомендуется экранировать. В качестве экрана может быть использована заземленная стальная труба.

**ВНИМАНИЕ!** Запрещается использовать термопары с неизолированным рабочим спаем.

5.3.3.3. Подключение датчиков, имеющих унифицированный выходной сигнал тока или напряжения

При подключении этих датчиков к ТРМ202 необходимо использовать внешний нагрузочный резистор (см. рис. В.1), через который будет протекать ток нормирующего преобразователя, и падение напряжения на котором будет измерять прибор. Резистор должен быть прецизионным (типа С2+ 29В, С5+25 и т.п., мощностью не менее 0,25 Вт, сопротивлением 100 Ом ± 0,1 %) и высокостабильным во времени и по температуре (ТКС не хуже 25×10–6 1/°С). Для питания нормирующих преобразователей необходим дополнительный источник постоянного напряжения  $U_{n}$ . На **рис. 18** показаны схемы подключения датчиков с унифицированным выходным сигналом 4...20 мА к приборам по двухпроводной линии. Значение напряжения  $U$ указывается в технических характеристиках нормирующего  $+U_n$ преобразователя и, как правило, лежит в диапазоне 18…36 В.

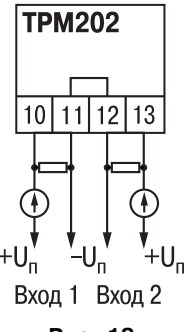

Во избежание влияния помех на измерительную часть прибора линию связи прибора с датчиком рекомендуется экранировать. В качестве экрана может быть использована заземленная стальная труба.

**Рис. 18**

## **6. ЭКСПЛУАТАЦИЯ**

6.1. При включении питания прибора засвечиваются все индикаторы на 2 с. После этого на верхнем цифровом индикаторе отображается входная величина ЛУ1, на нижнем индикаторе значения уставки для ЛУ1 . При нажатии кнопки **прот.** прибор отображает входную величину

и значение уставки для ЛУ2.

6.2. При наличии некоторых неисправностей прибор выводит на нижний цифровой индикатор следующие сообщения:

**–** *Err.S –* ошибка на входе;

**–** *Er.64 –* ошибка процессора;

**–** *Er.Ad* – ошибки внутреннего преобразования.

Более подробное описание и способы устранения этих ошибок, а также другие неисправности приведены в прил. Д, стр. 70–73.

При возникновении любой из указанных выше ошибок работа соответствующего ВУ блокируется (переводится в состояние, определенное в параметрах **oEr1** (**oEr2**). Ошибка на входе возникает при выходе измеряемой величины за допустимый диапазон измерения (см. табл. 1) или при выходе из строя датчика (обрыв или короткое замыкание термопре+ образователей сопротивления, обрыв термопары, обрыв или короткое замыкание датчика, оснащенного выходным сигналом тока 4…20 мА). В случае короткого замыкания термопары на индикаторе отображается температура "холодного спая", равная температуре выходного разъема прибора. В случае обрыва или замыкания датчика (или линий связи) с унифицированным выходным сигналом тока 0…5 мА, 0…20 мА на индикаторе отображается нижняя граница диапазона измерения (значение параметра **in.L1** или **in.L2**). После устранения неисправности работа прибора автоматически восстанавливается.

ВНИМАНИЕ! При проверке исправности датчика и линии связи необходимо отключить прибор от сети питания. Во избежание выхода прибора из строя при "прозвонке" связей используйте измерительные устройства с напряжением питания, не превышающим 4,5 В, при более высоких напряжениях питания этих устройств отключение датчика от прибора обязательно.

6.3. В ходе работы прибор управляет внешними исполнительными устройствами в соответствии с заданными режимами работы ЛУ.

6.4. Визуальный контроль за работой выходного устройства оператор может осуществлять по светодиодам "К1" и "К2", расположенным на передней панели прибора. В зависимости от типа выходного устройства светодиоды работают по разному.

6.4.1. Для выходных устройств ключевого типа засветка светодиода сигнализирует о переводе соответствующего логического устройства и связанного с ним ВУ в состояние "ВКЛЮЧЕНО", а погасание – в состояние "ОТКЛЮЧЕНО".

6.4.2. Для приборов с ВУ аналогового типа длительность засвеченного состояния светодиодов "К1" или "К2" возрастает с увеличением выходного сигнала. При минимальном выходном сигнале тока 4 мА светодиоды "К1" и "К2" не засвечены, при дальнейшем увеличении тока светодиоды начинают мигать с частотой 1 раз в секунду. При сигнале 20 мА появляется непрерывная засветка.

#### **7. ПРОГРАММИРОВАНИЕ**

#### **7.1. Общие сведения**

7.1.1. После первого включения и опробования прибора необходимо отключить питание исполнительных устройств, после чего задать нужные значения программируемым параметрам.

Программируемые параметры задаются пользователем при программировании и сохраняются при отключении питания в энергонезависимой памяти.

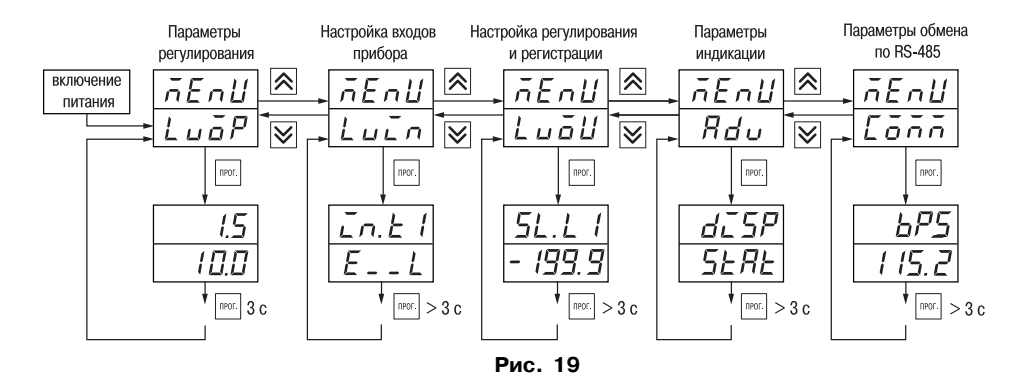

7.1.2. Основные параметры прибора ТРМ202 объединены в 5 групп *LuaP*, *Luan, Adu*, *LuaU* и *COMM*, составляющие меню прибора (**рис. 19**). Полный список программируемых параметров приведен в Прил. Б.

При включении питания на индикаторе видны параметры группы *L<sub>UO</sub>P*.

Группа *LuaP* находятся параметры уставки логических устройств.

В группе *LuIN* находятся параметры настройки входов прибора.

В группе *AdV* находятся параметры настройки индикации.

В группе *LVOU* находятся параметры настройки (регулирование и регистрирование). Параметры настройки интерфейса RS+485 расположены в группе *COMM*.

7.1.3. Переход между заголовками групп меню осуществляется кнопками  $\left| \right\rangle$  (к следующему) и  $\boxed{\le}$  (к предыдущему). Переход к первому параметру каждой группы осуществляется кратким нажатием кнопки (~1 c), а возврат в заголовок группы (из любого параметра группы) – длительным (~3 с) нажатием кнопки  $\lceil \text{neg} \rceil$ .

**Внимание!** Новое значение параметра записывается в память, и прибор начинает работать с новыми значениями только после кратковременного нажатия кнопки [прог.] (т.е. при переходе к следуещуму параметру).

Для входа в специальные режимы работы прибора используются комбинации кнопок:

 $\sqrt{m}$  +  $\left\vert \bigotimes \right\vert$  +  $\left\vert \bigotimes \right\vert$  – для перехода к установке кодов доступа, на индикаторе

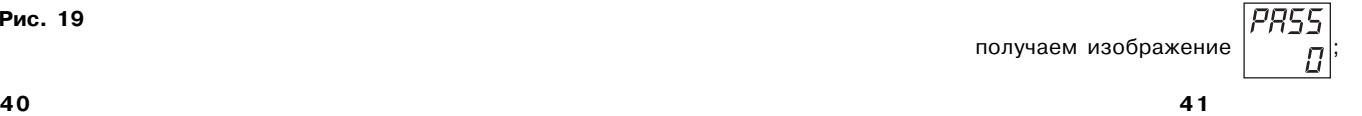

- $\sqrt{m}$  +  $\sqrt{m}$  для сдвига отображаемого значения программируемого параметра, единицей измерения которого является температура, вправо;
- $\sqrt{m}$  +  $\left| \bigotimes \right|$  для сдвига отображаемого значения программируемого параметра, единицей измерения которого является температура, влево.

Прибор может автоматически переходить от программирования к индикации измеряемых величин через время, установленное в параметре **rESt**. При установке значения параметра **rESt** равным 100 или OFF возврат к индикации измеряемой величины производится через меню программирования (см. п. 6).

#### **7.2. Установка параметров входов прибора**

Измерительные входы прибора описаны в разд. 3.1.3., стр. 13.

Для перехода к меню **LuaP** следует нажать кнопку **REAC** и удерживать не менее 6 с.

7.2.1. Код типа датчика

Задать значения параметров **in.t1** и **in.t2** в соответствии с используемыми типами датчиков.

Коды термопреобразователей сопротивления начинаются с латинской строчной буквы  $r$  (resistor – сопротивление), после которой стоит значение W<sub>100</sub>. Например, код  $r.3B5$ соответствует датчику ТСП100 с W<sub>100</sub> = 1,385. Для датчиков с  $R_0 = 1000$  Ом в коде после буквы  $r$  стоит точка. Перед наименованием градуировки – тире ( $r-\tilde{2}$ 1 = ТСП гр. 21).

Коды термопар начинаются с прописной латинской буквы E (ЭДС), после которой стоит обозначение НСХ термопары. Например, **E\_A2** соответствует термопаре ТВР(А+2).

Коды датчиков с выходным сигналом в виде тока и напряжения начинаются с букв **i** (ток)

и **U** (напряжение), соответственно, после которых указаны границы диапазона выходного сигнала. Например, **i0\_5** соответствует датчику с выходным сигналом постоянного тока 0...5 мА.

7.2.2. Установка диапазона измерения

Установка диапазона измерения описана в разд. 3.1.4.1, стр. 13.

При использовании датчиков с унифицированным выходным сигналом тока или напряжения необходимо провести настройку диапазона измерения, задав значения параметров:

– **dP1(dP2)** – положение десятичной точки;

- **in.L1(in.L2)** нижняя граница диапазона измерения входа 1 (входа 2);
- **in.H1(in.H2)** верхняя граница диапазона измерения входа 1 (входа 2).

Параметр «нижняя граница шкалы измерения» определяет, какое значение измеряемой величины будет выводиться на индикатор при минимальном уровне сигнала с датчика (например, 4 мА для датчика с выходным сигналом тока 4...20 мА).

Параметр "верхняя граница шкалы измерения» определяет, какое значение измеряемой величины будет выводиться на индикатор при максимальном уровне сигнала с датчика (например, 20 мА для датчика с выходным сигналом тока 4...20 мА или 1 В для датчика с выходным сигналом напряжения 0...1 В).

Параметр "положение десятичной точки" определяет количество знаков после запятой, которое будет выводиться на индикатор.

**Примечание**. При использовании температурных датчиков эти параметры для программирования не доступны.

Значение параметра **dP** влияет на отображение измеренной величины и остальных параметров, имеющих те же единицы измерения, что и измеряемая величина.

Для получения более высокой разрешающей способности следует устанавливать большее

значение **dP**. Например, для использования датчика давления с диапазоном 0...15 атмосфер и выходным сигналом тока 0...20 мА наилучшие результаты могут быть получены следующими значениями параметров **in.L** = 0.00 и **in.H = 15.00** при **dP = 2**.

7.2.3. Коррекция измерительной характеристики

Коррекция измерений, осуществляемая прибором, описана в п. 3.1.4., стр. 13+17.

Задать параметры **SH** – сдвиг измерительной характеристики, **KU** – наклон измерительной характеристики.

#### **ВНИМАНИЕ!**

1. Необходимость установки коррекции измерения выявляется после проведения поверки используемых датчика и прибора.

2. При подключении термопреобразователя сопротивления по двухпроводной линии параметр **SH** задавать обязательно. Определение значения параметра **SH** производится по методике, приведенной в прил. Г, стр. 68.

#### *7.3. Установка параметров цифрового фильтра*

Параметры цифрового фильтра описаны в п. 3.1.4.3., стр. 15–17.

7.3.1. Установить параметры цифрового фильтра: **Fb** – полосу фильтра и **inF** – постоянную времени фильтра.

7.3.2. Значение**inF** допускается устанавливать в диапазоне 0...99 с, при **inF** = 0 фильтрация методом экспоненциального сглаживания отсутствует.

Значение полосы фильтра устанавливается в диапазоне 0...9999 °С/с. При **Fb** = 0 "фильтрация единичных помех" отсутствует.

#### *7.4. Установка параметров процесса регулирования*

7.4.1. Задать значения уставок **SP1** и **SP2**.

7.4.2. Диапазон задания уставок ограничивается параметрами **SL.L1**(**SL.L2**) и **SL.H1**(**SL.H2**), нижними и верхними границами диапазона задания уставок соответственно.

Параметр **SL.L** может принимать значения от нижней границы диапазона измерения используемого датчика до **SL.H**.

Параметр **SL.H** может принимать значения от **SL.L** до верхней границы диапазона измерения для используемого датчика.

Примечание. Для термопар, у которых верхняя граница диапазона измерения превышает 1000 °С. параметры **SP**, **SL.L**, **SL.H**, **An.L**, **An.H** могут иметь значения более 1000 оС. Эти значения выводятся на

индикатор без старшего разряда, нижний индикатор при этом мигает  $\cdot$  g[g[], []  $\cdot$  . При одновременном нажатии

кнопок  $\overline{\text{mon}}$  +  $\blacktriangledown$  значение параметра сдвигается вправо, индикатор мигать прекращает  $\overline{\text{IBIB}}$ .

Для отображения десятых долей необходимо одновременно нажать  $\lceil \cdot \rceil$  +  $\lceil \cdot \rceil$ .

#### **7.5. Установка параметров ВУ прибора**

Работа ВУ прибора описана в разд. 3.1.6., стр. 24.

На ВУ прибора поступают сигналы с логических устройств. Логическое устройство позволяет регулировать и регистрировать одну из входных величин, определяемых значением параметров: **ILU1** для ЛУ1; **ILU2** для ЛУ2.

Если ВУ аналогового типа, то параметр **dAC1**(**dAC2**) определяет режим его работы:

- ⋅ *O* П+регулятор;
- ⋅ *PV* регистратор.

#### *7.5.1. Настройка Прегулятора*

Работа прибора в режиме П-регулятора описана в разд. 3.1.5.2.1., стр. 22.

Задать способ управления для ЦАП1 (ЦАП2), установив значения параметров **CtL1** (**CtL2**).

Задать полосу пропорциональности для ЦАП1(ЦАП2), установив значения параметров **XP1**(**XP2**).

#### *7.5.2. Настройка диапазона регистрации*

Работа прибора в режиме регистратора описана в разд. 3.1.5.2.2., стр. 22. При использовании аналогового ВУ как регистратора (параметр **dAC1** (**dAC2**)=**Pv**) необходимо определить диапазон работы ВУ путем установки параметров:

**An.L1** (**An.L2**) – нижняя граница диапазона регистрации;

**An.H1** (**An.H2**) – верхняя граница диапазона регистрации.

**Примечание.** Если ВУ работает в режиме П+регулятора, эти параметры не появляются.

#### Допустимо задавать любые соотношения **An.Ln** < **An.Hn**.

**Примечание**. Здесь **n** – номер ЦАП.

Диапазон регистрации всегда задается в единицах измерения входной величины. Для температурных датчиков (ТСМ, ТСП, термопара) диапазон установки значений параметров **An.L1** (**An.L2**) и **An.H1** (**An.H2**) определяется диапазоном измерения для НСХ данного датчика (см. табл. 1). Для датчиков с унифицированным сигналом диапазон установки значений параметров **An.L1** (**An.L2**) и **An.H1** (**An.H2**)определяется установленными значениями параметров **in.L1** (**in.L2**) и **in.H1** (**in.H2**).

*7.5.3. Настройка параметров ключевого выхода*

Работа приборов с ключевыми выходами описана в разд. 3.1.5.1., стр. 18.

7.5.3.1. Задать тип логики работы компаратора 1(2), установив необходимые значения параметров **CmP1**(**CmP2**).

7.5.3.2. В случае необходимости задать задержки включения и выключения компараторов 1(2) параметры **don1**(**don2**) и **doF1**(**doF2**), соответственно.

7.5.3.3. Задать минимальное время удержания компаратора 1(2) во включенном и выключенном состояниях **ton1**(**ton2**) и **toF1**(**toF2**).

#### **7.6. Защита от несанкционированного доступа**

Для защиты от нежелательных изменений программируемых параметров существуют три параметра секретности **rL, oAPt**, **wtPt**, осуществляющих защиту программируемых параметров.

Доступ к этим параметрам осуществляется через код доступа **PASS = 100**.

**Примечание.** Независимо от значений параметров **rL,oAPt**, **wtPt** параметры прибора могут быть изменены с помощью управляющего устройства в сети RS+485 (с помощью компьютера).

#### **7.6.1.** *Запрет изменений параметров*

Все программируемые параметры прибора, включая уставки **SP1** (**SP2**), могут быть защищены от несанкционированных изменений кнопками прибора установкой параметра **rL**, расположенного в группе **SECr**, в значение **rMt**. Тогда значения параметров можно просматривать, но изменить их можно только от управляющего устройства в сети RS+485 (компьютера). В этом случае загорается светодиод "RS".

Для снятия запрета изменения значений параметров прибора необходимо установить параметр **rL** в значение **LCL**. Тогда значения параметров можно изменять кнопками и от управляющего устройства в сети RS+485 (компьютера).

Заводская установка параметра **rL** – значение **LCL**.

#### *7.6.2. Запрет доступа к параметрам*

Пользователь может запретить доступ к параметрам с лицевой панели, т.е. параметры не появляются на индикаторе. Запрет доступа к определенным программируемым параметрам или их группам устанавливается заданием соответствующего значения параметра **oAPt**, см. Прил. Б.

#### *7.6.3. Запрет записи значения уставок и других параметров*

В параметре **wtPt** устанавливается запрет записи значений программируемых параметров. При этом имеется возможность просмотра ранее установленных значений.

#### **7.7. Настройка обмена данными через интерфейс RS485**

Настройка обмена данными осуществляется параметрами группы **Comm**:

- **bPS** скорость обмена в сети; допустимые значения 2400, 4800, 9600, 19200, 38400, 57600, 115200 бит/с;
- **Addr** базовый адрес прибора (0...2047);
- **A.Len** длина сетевого адреса (8 или 11 бит).

Прибор ТРМ202 имеет также следующие фиксированные параметры обмена, не отображаемые на индикаторе:

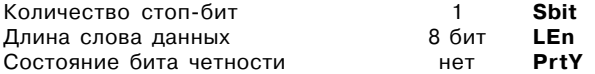

**Внимание!** Новые значения параметров обмена вступают в силу только после перезапуска прибора (после снятия и затем подачи питания) или перезапуска по RS+485.

#### **8. ТЕХНИЧЕСКОЕ ОБСЛУЖИВАНИЕ**

Технический осмотр прибора должен проводиться не реже одного раза в шесть месяцев и включать в себя выполнение следующих операций:

- очистка корпуса прибора, а также его клеммников от пыли, грязи и посторонних предметов;
- проверка качества крепления прибора к щиту управления;
- проверка надежности подключения внешних связей к клеммникам.
- Обнаруженные при осмотре недостатки следует немедленно устранить.

### **9. МАРКИРОВКА И УПАКОВКА**

#### **9.1. Маркировка прибора**

- На прибор наносятся:
	- условное обозначение типа и модификации прибора;
	- наименование предприятия+изготовителя;
	- штрих+код;
	- год изготовления;
	- обозначение напряжения и частоты тока питания;
	- схема подключения.

9.2. Упаковка прибора производится по ГОСТ 9181+74 в потребительскую тару, выполненную из гофрированного картона.

9.3. Упаковка изделий при пересылке почтой по ГОСТ 9181+74.

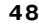

## **10. ХРАНЕНИЕ И ТРАНСПОРТИРОВАНИЕ**

10.1. Прибор хранить в закрытых отапливаемых помещениях в картонных коробках при следующих условиях:

– температура окружающего воздуха 0…+60°С;

– относительная влажность воздуха не более 95% при температуре 35°С.

Воздух помещения не должен содержать пыли, паров кислот и щелочей, а также газов, вызывающих коррозию.

10.2. Прибор в упаковке транспортировать при температуре от -25°С до +55°С, относительной влажности не более 98% при 35°С.

10.3. Транспортирование допускается всеми видами закрытого транспорта.

10.4. Транспортирование авиатранспортом должно производиться в отапливаемых герметизированных отсеках.

## **11. КОМПЛЕКТНОСТЬ**

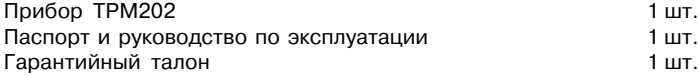

# **12. ГАРАНТИЙНЫЕ ОБЯЗАТЕЛЬСТВА**

12.1. Изготовитель гарантирует соответствие прибора техническим условиям при соблюдении условий эксплуатации, транспортирования, хранения и монтажа.

12.2. Гарантийный срок эксплуатации – 24 месяца со дня продажи.

12.3. В случае выхода прибора из строя в течение гарантийного срока при условии соблюдения потребителем правил транспортирования, хранения, монтажа и эксплуа+ тации, а также при наличии заполненной Ремонтной карты предприятие-изготовитель обязуется осуществить его бесплатный ремонт. Для отправки в ремонт необходимо:

- заполнить Ремонтную карту в Гарантийном талоне;
- вложить в коробку с прибором заполненный Гарантийный талон;
- отправить коробку по почте или привезти по адресу:
	- **109456, г. Москва, 1й Вешняковский пр., д. 2. Тел.: 7424845, email: support@owen.ru**

**ВНИМАНИЕ!** 1. Гарантийный талон недействителен без штампа даты

продажи и штампа ОТК.

2. Крепежные элементы вкладывать в коробку не нужно.

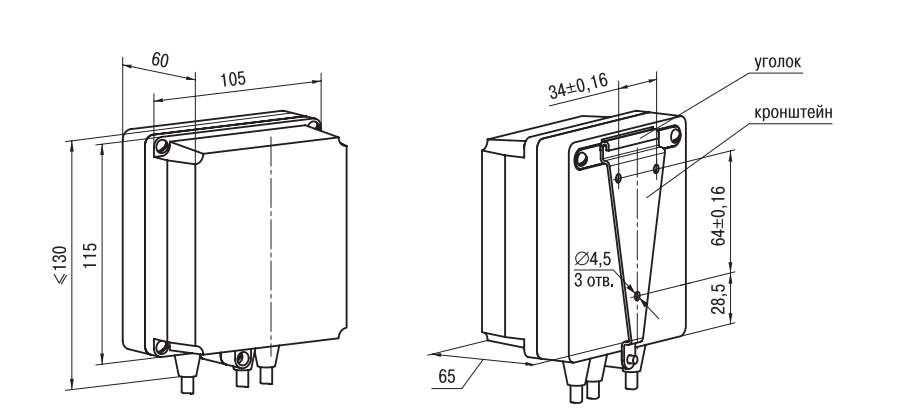

**ГАБАРИТНЫЕ ЧЕРТЕЖИ**

**Приложение А**

**Рис. А.1. Прибор настенного крепления Н**

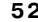

# лицевая панель щита

**Продолжение прил. А**

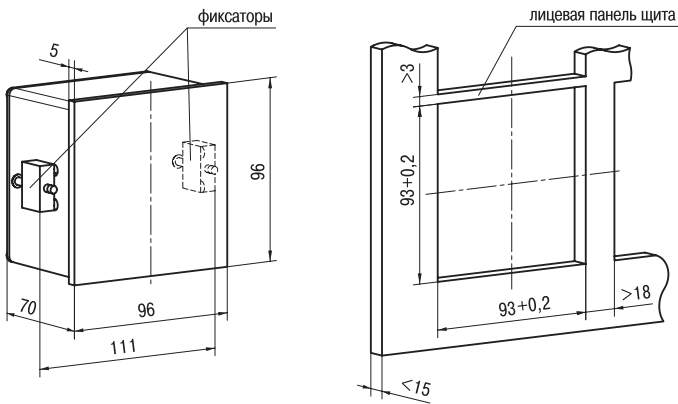

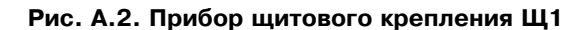

# **Продолжение прил. А Приложение Б**

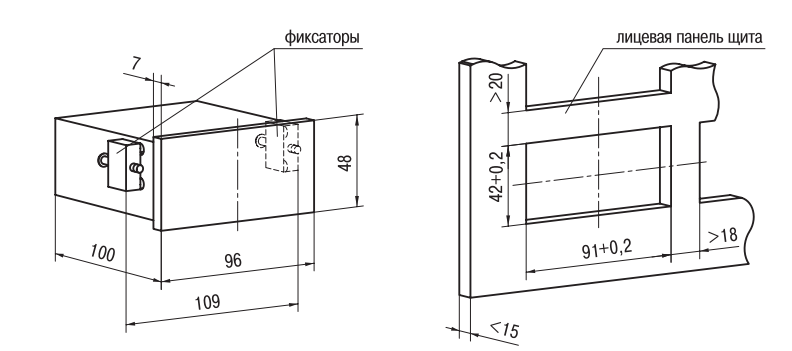

**Рис. А.3. Прибор щитового крепления Щ2**

# **ПРОГРАММИРУЕМЫЕ ПАРАМЕТРЫ**

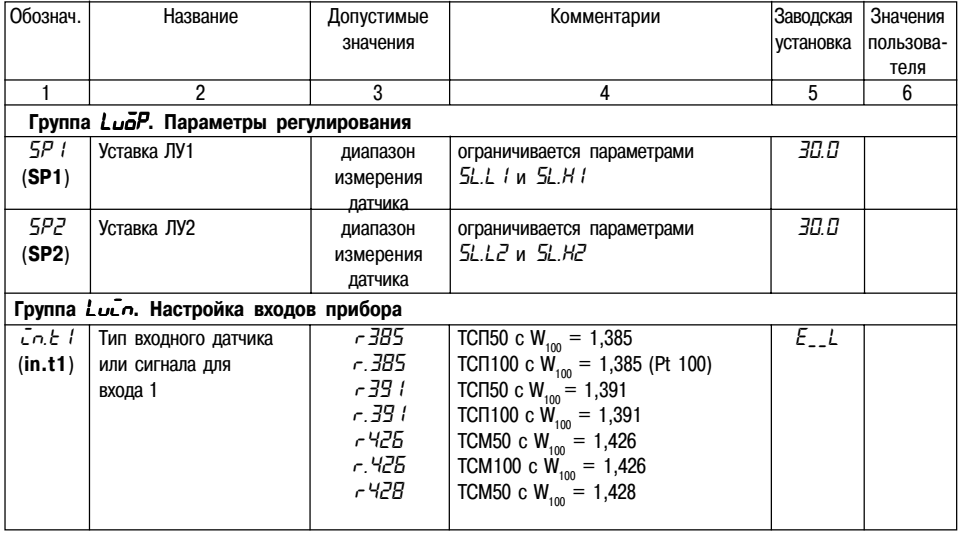

 $\overline{5}$ 

 $6\overline{6}$ 

 $\overline{4}$ 

#### $dP$  ( Положение десятичной  $0; 1; 2$  $\sqrt{ }$ Задает число знаков после запятой при  $(dP1)$ точки для входа 1 отображении измеряемой величины входа 1  $\overline{n}$ *<u><b>Cn.L / Нижняя граница</u>*  $-999.9999$ Задает значение физической величины соот- $(in.L1)$  диапазона измерения ветствующей нижнему пределу выходного | сигнала датчика с учетом знач. параметра **dP** и сигнала на входе 1  $IBL$  $\overline{L}$   $\overline{C}$   $\overline{C}$   $\overline$  $-999...9999$ Задает значение физической величины соответствующей верхней границе (in.H1) диапазона измерения сигнала на входе 1 диапазона измерения датчика, с учетом значения параметра **dP I** 59-1 Вычислитель квадрат- $\overline{GFF}$  $\overline{a}$ включен  $\bar{a}FF$  $(SQR1)$  ного корня для входа 1 **ВЫКЛЮЧЕН** 5Н / Сдвиг характеристики  $0.0$  $-50,0...+50,0$ Прибавляется к измеренному  $(SH1)$   $\mu$ ля входа 1 значению. Гед. изм. 1 <u>'PUT</u> Наклон характеристики 0,500...2,000 Умножается на измеренное 1.000  $(KU1)$ для входа 1 значение, [ед. изм.]  $\overline{a}$  $Fb1$ Полоса цифрового  $0...9999$ **Гед.** изм.]  $(FB1)$  фильтра 1  $\frac{1}{\sqrt{2}}$  Постоянная времени  $\overline{\pi}$  $0.99$  $[c]$ (INF1) цифрового фильтра 1

 $\mathbf{3}$ 

Продолжение прил. Б

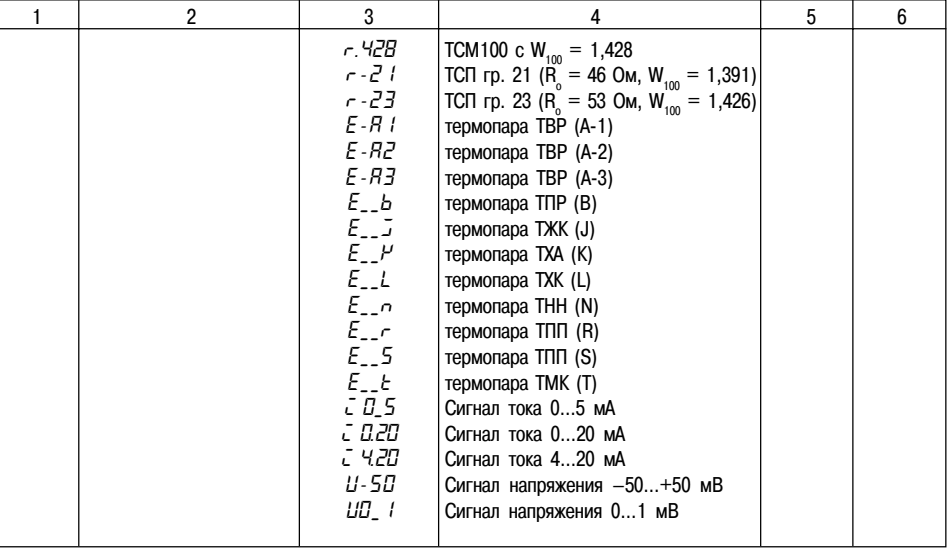

56

 $\overline{2}$ 

 $\overline{1}$ 

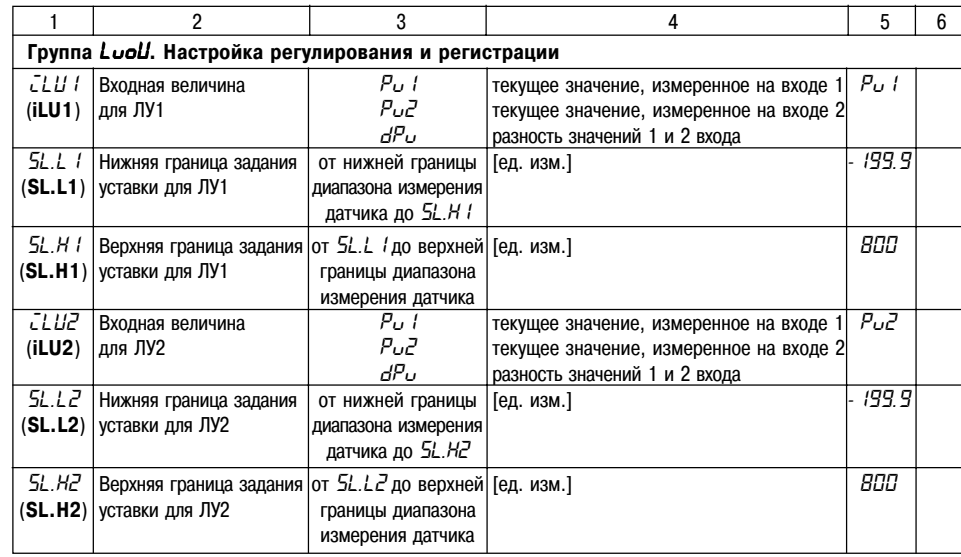

# **Продолжение прил. Б**

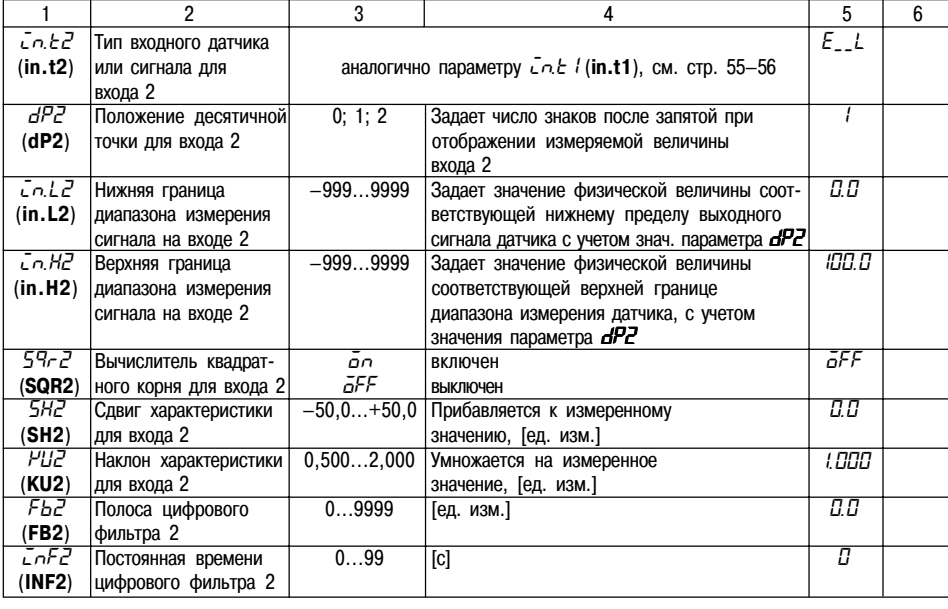

# **Продолжение прил. Б**

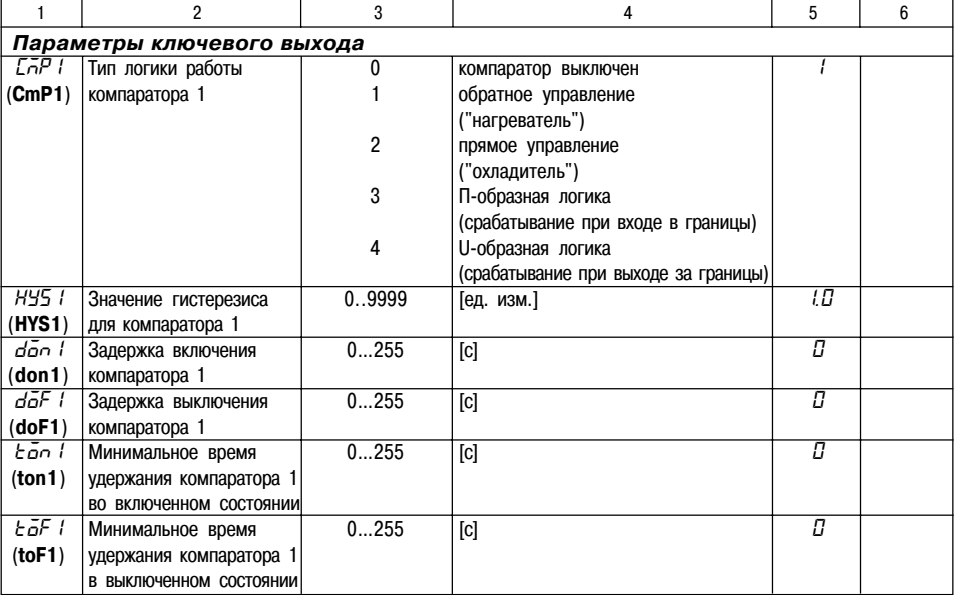

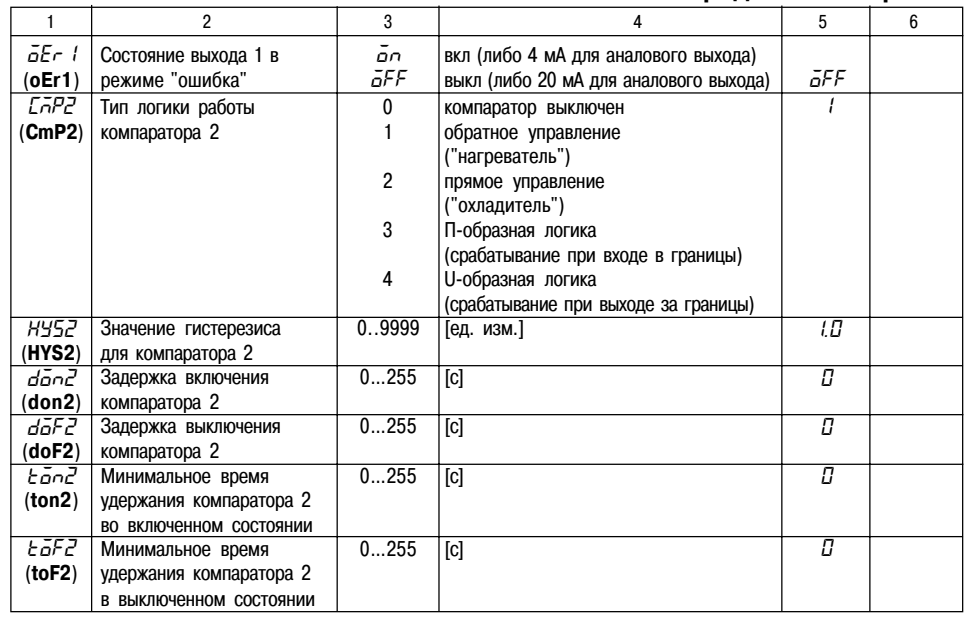

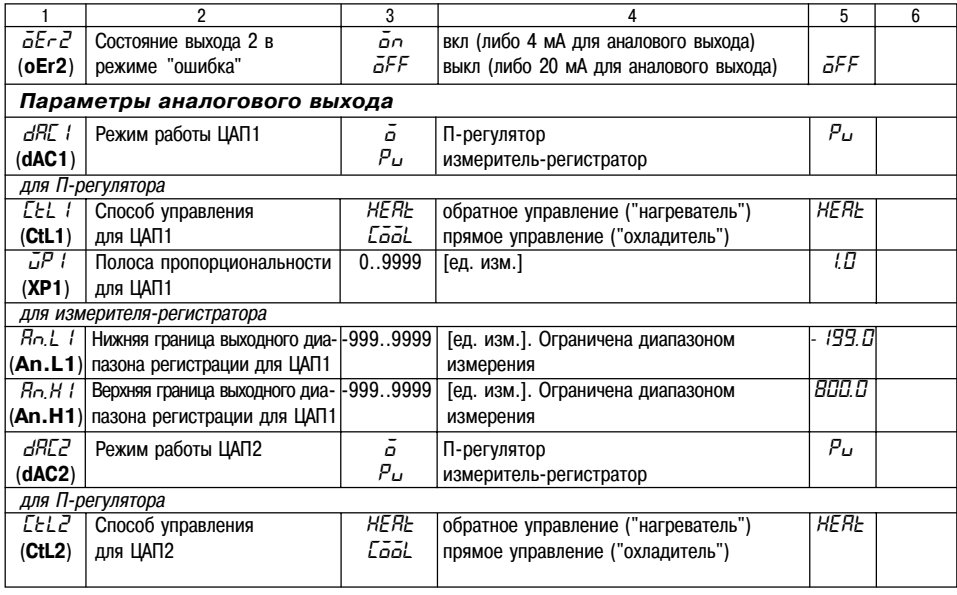

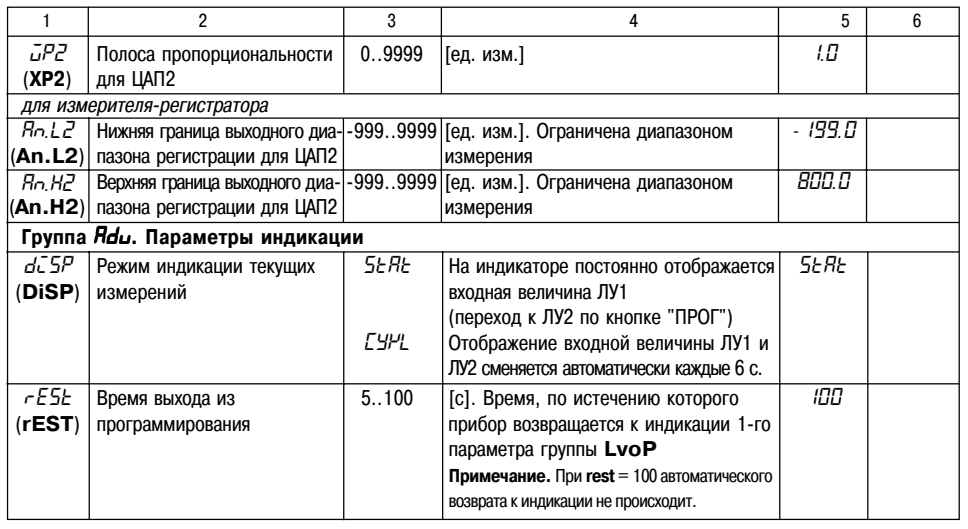

Продолжение прил. Б

62

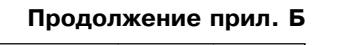

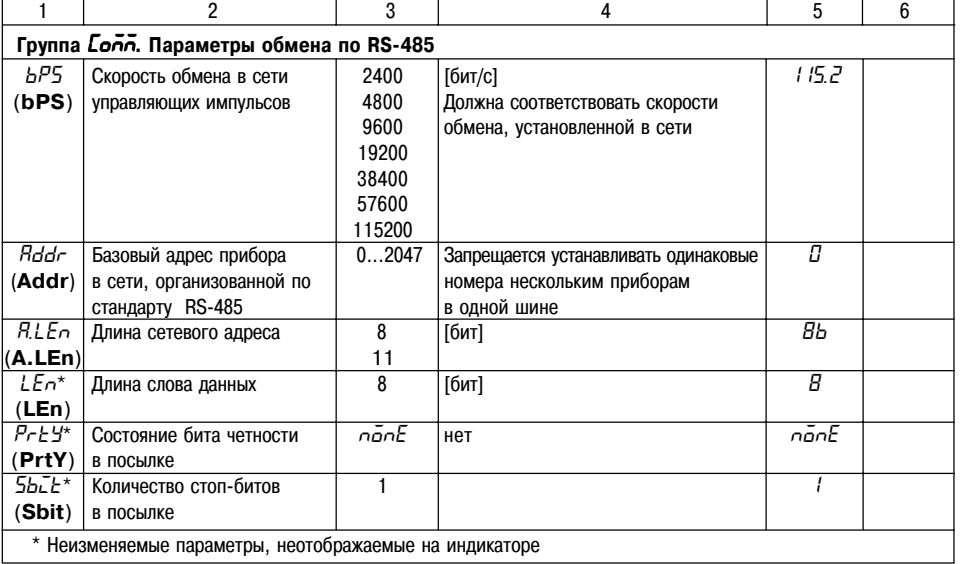

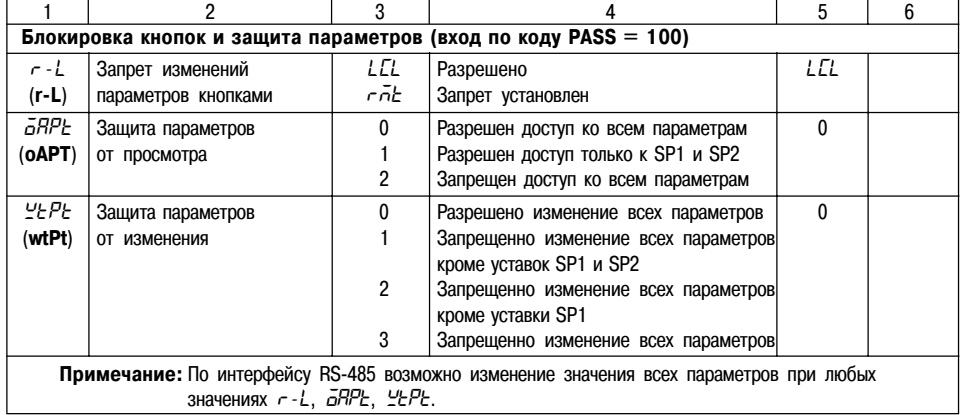

# **СХЕМЫ ПОДКЛЮЧЕНИЯ**

**Приложение В**

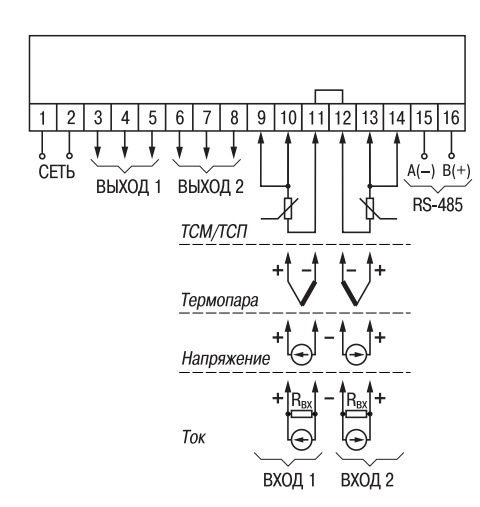

**Рис. В.1. Общая схема подключения ТРМ202**

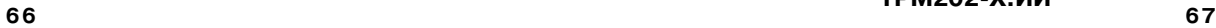

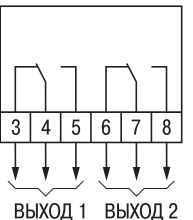

**Рис. В.2. Модификация ТРМ202Х.РР**

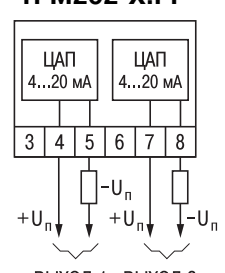

ВЫХОД 1 ВЫХОД 2 **Рис. В.4. Модификация ТРМ202Х.ИИ**

# **Продолжение прил. В**

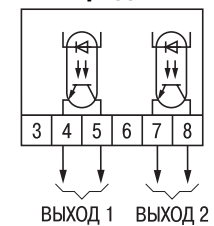

**Рис. В.3. Модификация ТРМ202Х.КК**

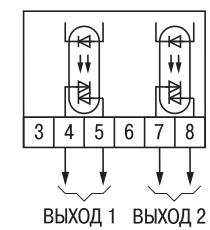

**Рис. В.5. Модификация ТРМ202Х.СС**

#### **Приложение Г**

# **Продолжение прил. В**

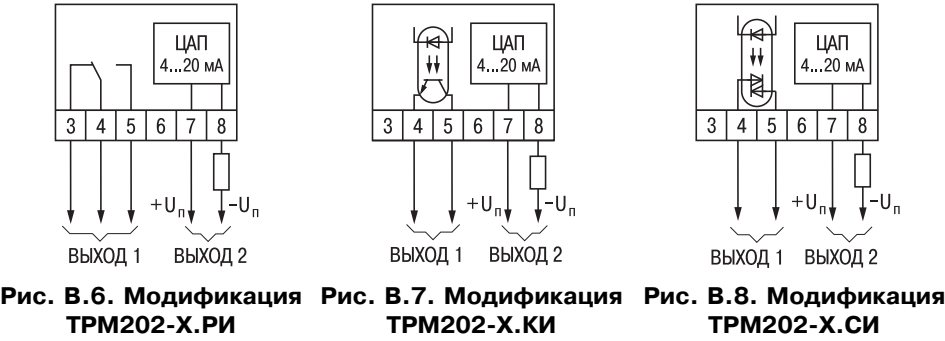

# **ПОДКЛЮЧЕНИЕ ВХОДНЫХ ТЕРМОПРЕОБРАЗОВАТЕЛЕЙ СОПРОТИВЛЕНИЯ К ТРМ202 ПО ДВУХПРОВОДНОЙ СХЕМЕ**

Г1. Подключение термопреобразователя к прибору по двухпроводной схеме производится в случае невозможности использования трехпроводной схемы, например при использовании ранее проложенных монтажных трасс. При таком соединении показания прибора будут зависеть от изменения сопротивления проводов линии связи "датчики+прибор", происходящего под воздействием температуры окружающего воздуха.

Г2. Перед началом работы установить перемычки между контактами 9+10 (для 1+го входа) и 13+14 (для 2+го входа) выходного разъема прибора, а двухпроводную линию подключить соответственно к контактам 9 + 11 и 12 + 14.

Г3. Подключить к противоположным от прибора концам линии связи "датчикприбор" вместо термопреобразователя магазин сопротивлений с классом точности не хуже 0,05 (например Р4831).

Г4. Установить на магазине значение, равное сопротивлению термопреобразователя при температуре 0°С (50 или 100 Ом, в зависимости от типа датчика).

Г5. Подать на прибор питание и через 15...20 с по показаниям цифрового индикатора определить величину отклонения температуры от 0°С для каждого канала измерения.

Г6. Ввести в память прибора значение параметров "сдвиг характеристики" **SH1** (**SH2**) для каждого канала, равное по величине показаниям прибора, но взятое с противоположным знаком.

Г7. Проверить правильность коррекции, для чего не изменяя значения сопротивления на магазине, перевести прибор в режим измерения температуры и убедиться, что при этом его показания равны 0±0,2°С.

Г8. Отключить питание от прибора, отсоединить линию связи от магазина сопротивлений и подключить ее к термопреобразователю.

Г9. После выполнения указанных действий прибор готов к дальнейшей работе.

# Приложение Д

#### ВОЗМОЖНЫЕ НЕИСПРАВНОСТИ И СПОСОБЫ ИХ УСТРАНЕНИЯ

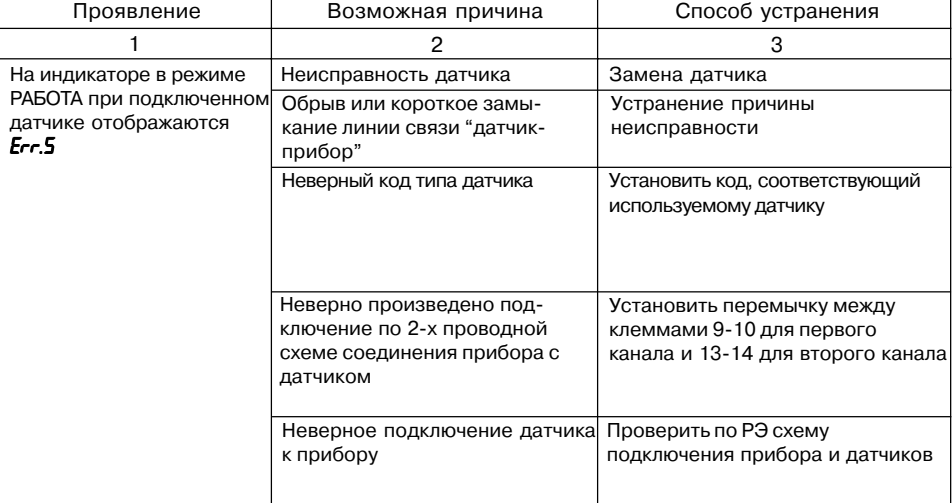

 $71$ 

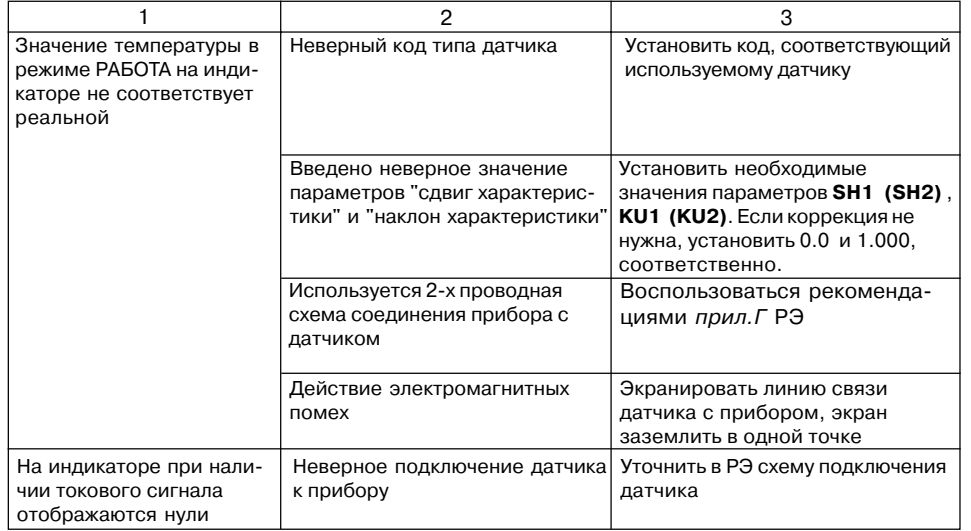

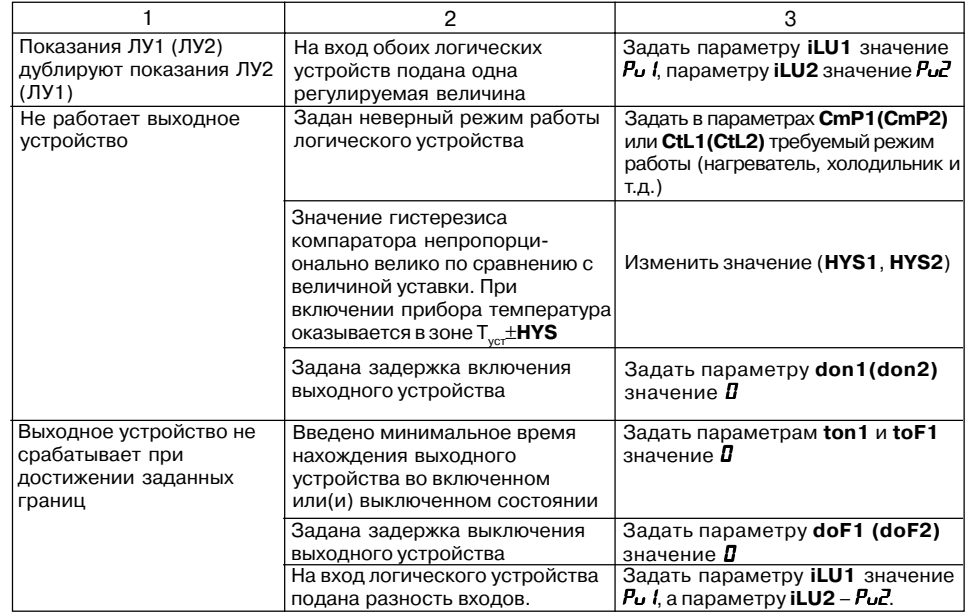

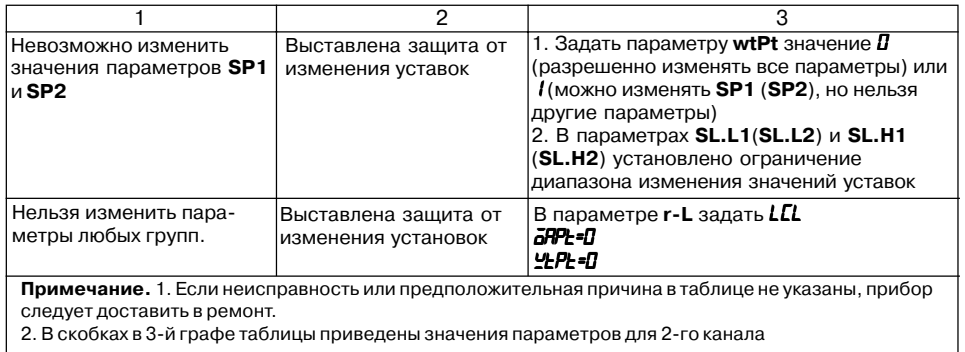

# Лист регистрации изменений

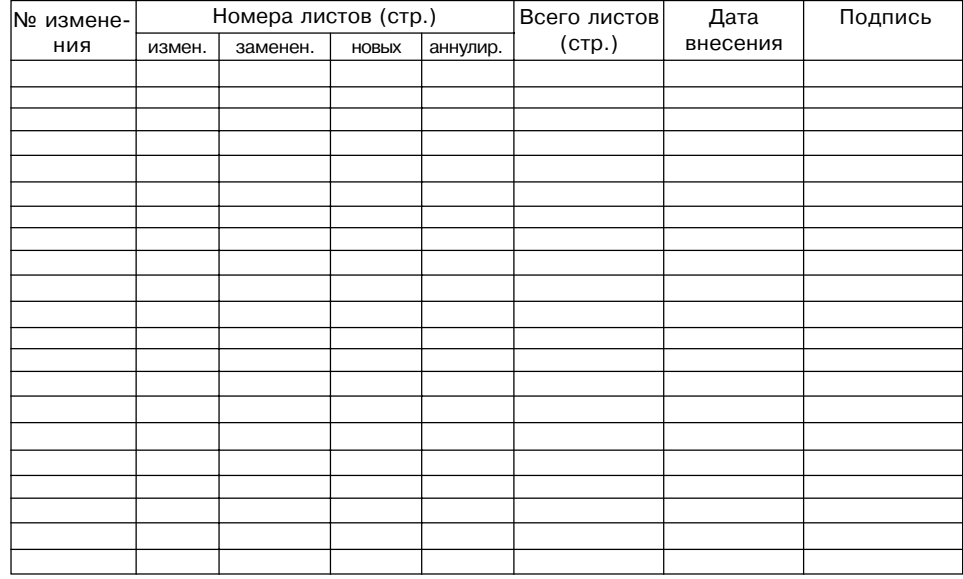

# **СВИДЕТЕЛЬСТВО О ПРИЕМКЕ И ПРОДАЖЕ**

Прибор ТРМ202, заводской номер

соответствует паспортным данным и признан годным к эксплуатации.

Дата выпуска \_\_\_\_\_\_\_\_\_\_\_\_\_\_\_\_\_\_\_

Штамп ОТК \_\_\_\_\_\_\_\_\_\_\_\_\_\_\_\_\_\_\_ Дата продажи \_\_\_\_\_\_\_\_\_\_\_\_\_\_\_\_\_\_\_\_\_\_\_\_